# O'Pay Electronic Payment Co., Ltd.

# O'Pay All-In-One Payment Services API Specification

V 1.2.31

2023-08-22

# **Table of Contents**

| 1.   | Overvi  | ew                                                                |    |
|------|---------|-------------------------------------------------------------------|----|
| 2.   | Transa  | ction Process                                                     | 2  |
| 3.   | Prelim  | inary Preparation                                                 | 9  |
| 4.   | Create  | order                                                             | 11 |
| 5.   | ATM a   | nd CVS Code Retrieval Notification                                | 20 |
| 6.   | Payme   | nt Results Notification                                           | 22 |
| 7.   | Order   | Search (The API can be created according to the merchant's needs) | 26 |
| 8.   | Additio | onal Parameter Returns                                            | 28 |
| 9.   | Order : | Search for Periodic Fixed-Amount Purchases on Credit Cards        | 30 |
| 10.  | Checks  | sum Mechanism                                                     | 34 |
| 11.  | Credit  | card settlement/refund/cancel/forfeit                             | 36 |
| 12.  | Refund  | Notification                                                      | 38 |
| 13.  |         | ant Disbursement                                                  |    |
| 14.  |         | oading Merchant Balance Statement                                 |    |
| 15.  | Search  | for a Single Credit Card Transaction                              | 45 |
| 16.  | Downl   | oading the Credit Card Disbursement Balance Statement File        | 49 |
| Appe | ndix 1  | Keyword list                                                      | 51 |
| Appe | ndix 2  | List of Transaction Status Codes                                  | 51 |
| Appe | ndix 3  | O'Pay API Tutorial                                                | 52 |
| Appe | ndix 4  | Payment Method List                                               | 53 |
| Appe | ndix 5  | Payment Method Response List                                      | 54 |
| Appe | ndix 6  | URLEncode Conversion Table                                        | 55 |
| Appe | ndix 7  | Example of Periodic Fixed-Amount Purchases                        | 56 |

Version History:

|         | n History: |                                                                                                    |
|---------|------------|----------------------------------------------------------------------------------------------------|
| Version | Date       | Content                                                                                                    |
| V1.0.0  | 2013/09/13 | Create                                                                                                    |
| V1.0.1  | 2013/09/18 | Remove credit card parameters and add parameter descriptions.                                                                                                    |
| V1.0.2  | 2013/10/08 | Add/delete payment methods.                                                                                                    |
| V1.0.3  | 2013/10/18 | Modify the description of checksum mechanism                                                                                                    |
| V1.0.4  | 2013/11/07 | Add parameters related to installment payment of credit card transactions                                                                                                    |
| V1.0.5  | 2013/11/20 | Add parameter [OrderResultURL] for client (so that O'Pay can return payment result to the URL designated by the merchant)                                                                       |
| V1.0.6  | 2013/11/26 | Revise payment method list.                                                                                                    |
| V1.0.7  | 2013/11/26 | Add information related to interface testing in preliminary preparation.                                                                                                    |
| V1.0.8  | 2013/12/16 | Add parameter [PaymentInfoURL] for payment method as [ATM], [CVS], or [BARCODE], server can reply information related to payment.  Add [ATM], [CVS] or [BARCODE] number retrieval reply format. |
| V1.0.9  | 2013/12/19 | When creating an order, add the parameter [NeedExtraPaidInfo]. When set to Y, the                                                                                                    |
| V1.1.0  | 2014/01/21 | payment result notification and order inquiry can have additional returned parameters.  Add parameter [ALL] in payment method                                                                   |
| V1.1.1  | 2014/02/05 | Add parameter [DeviceSource] in "Create Order" API.                                                                                                    |
| V1.1.2  | 2014/02/10 | Add parameter [UnionPay] for credit card payment.                                                                                                    |
| V1.1.3  | 2014/03/10 | Add Payment Method Response List.                                                                                                    |
| V1.1.4  | 2014/03/28 | Add refund API.                                                                                                    |
| V1.1.5  | 2014/05/12 | Add parameter [ClientRedirectURL]: when selecting payment as ATM, CVS or BARCODE, details of payment can be directed to the URL set to this parameter.                                          |
| V1.1.6  | 2014/05/22 | Add the API: obtaining the checksum.                                                                                                    |
| V1.1.7  | 2014/05/27 | Add parameter [IgnorePayment]: when selecting [ALL], setting [IgnorePayment] will not display other payments.                                                                                   |
| V1.1.8  | 2014/07/28 | Add parameter [PlatformID] for cooperation with platform merchant.                                                                                                    |
| V1.1.9  | 2014/09/15 | Add new API for inquiring order of periodic fixed-amount purchase by credit card.                                                                                                    |
| V1.1.10 | 2014/10/15 | Add error code of e-wallet when using E-SUN bank.                                                                                                    |
| V1.1.11 | 2014/10/24 | Add payment sub-method for ATM when choosing E-SUN bank.                                                                                                    |
| V1.1.12 | 2014/10/27 | Add parameter for using English interfacing route when creating order and choosing credit card for payment.                                                                                     |
| V1.1.14 | 2014/11/14 | Add parameter of charge fee for platform.                                                                                                    |
| V1.1.15 | 2015/01/30 | Add parameters related to electronic invoice in "Create Order" API.                                                                                                    |
| V1.1.16 | 2015/02/02 | Add parameter [HoldTradeAMT] in "Create Order" API.                                                                                                    |
| V1.1.17 | 2015/02/02 | Add Disbursement and Refund API for merchant.                                                                                                    |
| V1.1.18 | 2015/02/02 | Add parameters related to binding O'Pay's account to merchants' in "Create Order" API.                                                                                                    |
| V1.1.19 | 2015/03/09 | Add "Downloading Merchant Balance Statement" API                                                                                                    |
| V1.1.20 | 2015/04/20 | Add payment deadline parameter when payment method as CVS and BARCODE                                                                                                    |
| V1.1.21 | 2015/05/12 | Add parameter [EncryptType]                                                                                                    |
| V1.1.22 | 2015/05/15 | Revise transaction process and description.  Revise description of parameter [CarruerNum] and [DelayDay].                                                                                       |
| V1.1.23 | 2015/05/28 | Remove payment sub-method for ATM when choosing E-SUN bank.                                                                                                    |
|         | _ I        | I                                                                                                    |

| Version | Date       | Content                                                                                                    |  |
|---------|------------|----------------------------------------------------------------------------------------------------|--|
| V1.1.24 | 2015/06/04 | Remove parameter [PlatformChargeFee] in "Create Order" API.                                                                                                    |  |
| V1.1.25 | 2015/06/17 | Revise error in documentation, description of Checksum Mechanism, and add URLEncode Conversion Table.                                                                                                |  |
| V1.1.26 | 2015/06/29 | Add description in "Merchant Disbursement" and "Refund" API.                                                                                                    |  |
| V1.1.27 | 2015/07/30 | Update API of "inquiring order of periodic fixed-amount purchase by credit card".                                                                                                    |  |
| V1.1.28 | 2015/11/23 | Add example for Checksum Mechanism of PHP URL-Encode function.                                                                                                    |  |
| V1.1.29 | 2015/11/30 | Delete parameters related to binding O'Pay's account to merchants' in "Create Order" API.                                                                                                    |  |
| V1.1.30 | 2016/01/27 | Add promotional discount function for members. Update following API: "Create Order", "Payment Result Notification", and "Order Search".                                                              |  |
| V1.1.31 | 2016/02/23 | Correct errors in document and adjust format.                                                                                                    |  |
| V1.1.32 | 2016/03/22 | Add parameter [PayAmt] for payment as ATM, CVS or BARCODE in the API of "ATM and CVS Code Retrieval Notification".                                                                                   |  |
| V1.1.33 | 2016/03/30 | Remove API related to AliPay.                                                                                                    |  |
| V1.1.34 | 2016/04/01 | Adjust the content returned of parameter [TradeStatus] in "Order Search" API.  Adjust Inquiring transaction information through admin website.                                                       |  |
| V1.1.35 | 2016/05/26 | Remove API related to "E-SUN Bank Payment e-wallet".                                                                                                    |  |
| V1.1.36 | 2016/06/16 | Add API for inquiring single order of credit card payment.                                                                                                    |  |
| V1.1.37 | 2016/07/21 | Adjust description of Checksum Mechanism.                                                                                                    |  |
| V1.1.38 | 2016/07/22 | Add example of how to obtain checksum.                                                                                                    |  |
| V1.1.39 | 2016/08/17 | Remove BARCODE payment.                                                                                                    |  |
| V1.1.40 | 2016/08/30 | Adjust the descrption for refund and cancellation of credit card.                                                                                                    |  |
| V1.1.41 | 2016/09/06 | Add chapter 16 "Downloading the Credit Card Disbursement Balance Statement File" API                                                                                                    |  |
| V1.1.42 | 2016/09/14 | Add the following parameters: [credit card authorization order number], [the last four digit of credit card number] and [promotion discount amount] in "Downloading Merchant Balance Statement" API. |  |
| V1.1.43 | 2016/09/20 | Adjust description of firewall description in special note in preliminary preparation.                                                                                                    |  |
| V1.1.44 | 2016/10/04 | Add testing username and password for buyer in Stage (in preliminary preparation).                                                                                                    |  |
| V1.1.45 | 2016/10/05 | Remove the parameter [Language] when payment is credit card in "Create Order" API. Remove the description of [UnionPay] of credit card payment (due to the Law of Electronic Payment).               |  |
| V1.1.46 | 2016/10/07 | Add TAISHIN Bank to payment method of [ATM] and Mega Bank and TAISHIN Bank to [WebATM] (on the basis of the Law of Electronic Payment).                                                              |  |
| V1.1.47 | 2016/10/12 | Enhance the description of credit card installment.                                                                                                    |  |
| V1.1.48 | 2016/10/17 | Adjust the description of the rule for refund of credit card payment according to the Law of Electronic Payment.                                                                                     |  |
| V1.1.49 | 2016/10/27 | Remove member's name and phone number in "Refund Notification" and "Merchant Disbursement" API.                                                                                                    |  |
| V1.1.50 | 2016/11/03 | Add the example for the parameter in "Payment Results Notification" API.                                                                                                    |  |
| V1.1.51 | 2016/11/10 | Add special note in [ChoosePayment] in "Create Order" API: the payment [WebATM] cannot be used on mobile.                                                                                            |  |
| V1.1.52 | 2016/12/19 | Add description related to [PlatformID] in preliminary preparation.                                                                                                    |  |
| V1.1.53 | 2017/03/13 | Adjust the description for using credit card as a payment.                                                                                                    |  |
| V1.1.54 | 2017/03/20 | Adjust the format of documentation.                                                                                                    |  |
| V1.1.55 | 2017/04/17 | Add the parameter [StoreID] and renew the following API: "Create Order", "ATM and CVS Code Retrieval Notification", "Payment Results Notification", and "Order Search".                              |  |

| Version | Date       | Content                                                                                                    |
|---------|------------|----------------------------------------------------------------------------------------------------|
| V1.2.00 | 2017/04/28 | Change the logo and English name of the company (O'Pay).                                                                                                    |
| V1.2.01 | 2017/05/15 | Optimize parameter [AllocateStatus] and the description of preliminary preparation.                                                                                                    |
| V1.2.02 | 2017/06/01 | Optimize following parameters: [NotifyURL], [QRCode_Left], [QRCode_Right], [CarruerNum]                                                                                                    |
| V1.2.03 | 2017/06/05 | Optimize special note for parameters related to issuing invoice, redund, [InvoiceItemTaxType], [CarruerNum].  Adjust payment methods [ATM], [WEBATM].                                                                                                    |
| V1.2.04 | 2017/06/15 | Adjust the parameter of credit card installment.                                                                                                    |
| V1.2.05 | 2017/06/28 | Remove credit card [InstallmentAmount] parameter.                                                                                                    |
| V1.2.06 | 2017/06/29 | Optimize the description of [DeviceSource].  Add the value of [APP] into parameter[DeviceSource].                                                                                                    |
| V1.2.07 | 2017/07/10 | Optimize the content of "Credit card settlement/refund/cancel/forfeit" API.  Add returned parameter of Downloading Merchant Balance Statement.  Adjust the description of the parameter in "Additional Parameter Returns" API.                                                                                                    |
| V1.2.08 | 2017/07/31 | Optimize the description of parameter [PaymentInfoURL], [PeriodReturnURL] and [RtnMsg] in "ATM and CVS Code Retrieval Notification" API.                                                                                                    |
| V1.2.09 | 2017/08/24 | Adjust the description of parameter [Print], [Donation] and [CarruerType].                                                                                                    |
| V1.2.10 | 2017/09/01 | Remove [TenPay]. Add [AccountLink].                                                                                                    |
| V1.2.11 | 2017/10/13 | Remove the interfacing path (Stage) in Refund Notification.                                                                                                    |
| V1.2.12 | 2017/11/10 | Adjust the description of [CarruerType].                                                                                                    |
| V1.2.13 | 2017/11/17 | Adjust descriptiom of [LoveCode].                                                                                                    |
| V1.2.14 | 2017/11/30 | Adjust domain name in the document (.allpay.com.tw ->.opay.tw)  Add the value of [WeiXinpay] to parameter [ChoosePayment] in "Create Order" API.  Remove repeated parameter in the document ([TenpayTradeNo]) in "Additional Parameter  Returns" API, and add new parameters [TenpayTradeNo] and [WeiXinpayTradeNo] in  "Additional Parameter Returns" API. |
| V1.2.15 | 2017/12/07 | Adjust the parameter [Donation].                                                                                                    |
| V1.2.16 | 2017/12/27 | Add reminder into Overview (add the link to Green World's official website)                                                                                                    |
| V1.2.17 | 2017/12/28 | Adjust the description of [ItemName].                                                                                                    |
| V1.2.18 | 2018/01/25 | Corret the error of parameters related to WeiXinPay in this document (V1.2.14).                                                                                                    |
| V1.2.19 | 2018/01/29 | Add special note in [ChoosePayment]. Adjust interfacing path to V5 in "Create Order"and "Order Search" API. Remove [AccountLink] in Appendix 4.                                                                                                    |
| V1.2.20 | 2018/02/02 | Adjsut [Donation] in "Create Order" API.  Adjust special note in "Downloading Merchant Balance Statement" and "Downloading the Credit Card Disbursement Balance Statement File" API.                                                                                                    |
| V1.2.21 | 2018/02/26 | Enhance special note for [WeiXinopay] in "Create Order" API. Revise format in the document. Optimize special note in preliminary preparation.                                                                                                    |
| V1.2.22 | 2018/03/03 | Add new special note in preliminary preparation.                                                                                                    |
| V1.2.23 | 2018/03/22 | Revise the description regarding WeiXinpay in change history of V1.2.19 and V1.2.21 in this document.  Add new special note regarding WeiXinpay in "Create Order" and "OrderSearch" API. Revise the description of [ChoosePayment] regarding WeiXinpay.  Revise the description of scenario in "Refund Notification" API.                                   |
| V1.2.24 | 2018/04/02 | Revise the description of refunding in special note in Refund Notification API.                                                                                                    |
| V1.2.25 | 2018/04/30 | Enhance the description of refunding in special note in Refund Notification API.                                                                                                    |

| Version | Date       | Content                                                                               |
|---------|------------|---------------------------------------------------------------------------------------|
| V1.2.26 | 2018/06/22 | Revise the name of parameter [LoveCode] (in Chinese).                                 |
| V1.2.27 | 2018/09/13 | Revise [ClearanceMark] description                                                    |
| V1.2.28 | 2018/11/02 | Adjust description of [ItemName] in "Create Order"API.                                |
| V1.2.29 | 2019/01/07 | Remove contents related to E-invoice.                                                 |
| V1.2.30 | 2019/01/24 | Adjust description of [ItemName] in "Create Order"API.                                |
| V1.2.31 | 2023/08/22 | Adjust testing username and password for buyer in Stage (in preliminary preparation). |

# 1. Overview

O'Pay Electronic Payment Co., Ltd. (hereinafter referred to as "O'Pay") provides contracted stores (hereinafter referred to as "merchant") with a comprehensive application programming interfacing (API) technology for more convenient transaction, which offers a variety of methods for merchants to receive payment and for customers to pay for their purchase, such as credit cards, WebATM, ATM(cash machines/cashpoints), reference numbers (using a reference number to pay purchase at convenience store chains), AccountLink (connect users' O'Pay's account to personal bank account) and e-wallet. This article mainly describes the API specifications for each payment or receiving payment method, as well as when and how to use the various transaction APIs.

※ Reminder: if you do not have the need to use O'Pay e-wallet function and require only other cash flow services (e.g. "credit card", "paying reference number at convenience store") please have a look of the <u>cash flow interfacing</u> services from our another payment processing company "Green Wrold FinTech Service Co., Ltd." (We both belong to the same group).

# 2. Transaction Process

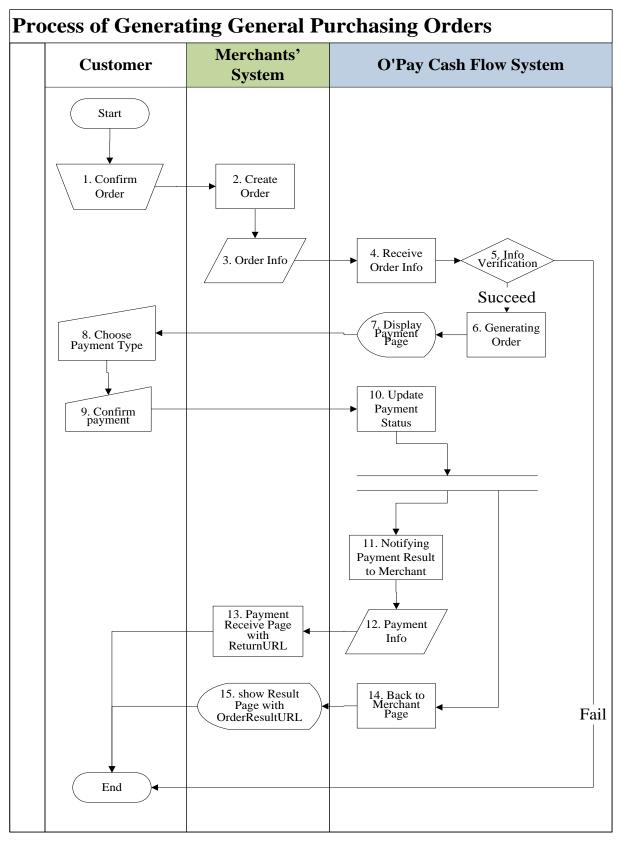

[Figure 2-1] Merchant and O'Pay Interfacing Sequence Diagram

| Role      | When                                | Process name                                      | Process details                                                                                                    |
|-----------|-------------------------------------|---------------------------------------------------|----------------------------------------------------------------------------------------------------|
| Customers |                                     | Purchase confirmed                                | Customer makes purchase with merchant                                                                                                    |
| Merchant  | After purchase                      | Order created                                     | The merchant receives the request and creates order.                                                                                                    |
| Merchant  |                                     | Transmit order                                    | Transmit the order details to O'Pay, API (AioCheckOut) begins payment process                                                                                                    |
| O'Pay     |                                     | Receive order                                     | Receive and analyze the order details transmitted by the merchant.                                                                                                    |
| O'Pay     |                                     | Check details                                     | Check the correctness of the order data. If it is correct, enter the next payment stage. If it is incorrect, stop payment and return error information.                                                                                                    |
| O'Pay     |                                     | Create order                                      | Once the order details are confirmed to be correct, the order is created on O'Pay.                                                                                                    |
| O'Pay     |                                     | Display payment page                              | Display available payment methods according to the payment method parameters transmitted by the merchant.                                                                                                    |
| Customers |                                     | Choose payment method                             | The customer selects a payment method. Selecting a payment method is not required if it is already specified in the order details [ChoosePayment].                                                                                                    |
| Customers |                                     | Confirm payment                                   | Customer pays                                                                                                    |
| O'Pay     |                                     | Update payment status                             | After the customer pays, update the order's payment status.                                                                                                    |
| O'Pay     |                                     | Notify merchant payment results in background     | O'Pay will notify the merchant in the background (Server POST) once it confirms that payment is complete.                                                                                                    |
| O'Pay     |                                     | Payment details                                   | Payment completion information is sent to the merchant through the return URL [ReturnURL] set in the order details.                                                                                                    |
| Merchant  | Upon receiving payment notification | Background (Server POST) receives payment results | The merchant receives and analyzes the Payment Results Notification information transmitted by O'Pay, and updates the order payment status.                                                                                                    |
| O'Pay     |                                     | Return to merchant page                           | After the background process (Server POST) has sent the order payment status, the foreground (webpage) is redirected to the payment result URL [OrderResultURL] specified in the order details. If the payment result URL [OrderResultURL] parameter has no value, it will be directed to the O'Pay's payment results page.  The payment results page displayed by O'Pay can display a "Back to Merchant"  Button, under the the condition that a value has been entered in the return to merchant URL [ClientBackURL] in the order details. |
| Merchant  |                                     | Display order results                             | After receiving the redirect request from O'Pay, the merchant will display the payment results page so that the customer knows that the transaction has been completed.                                                                                                    |

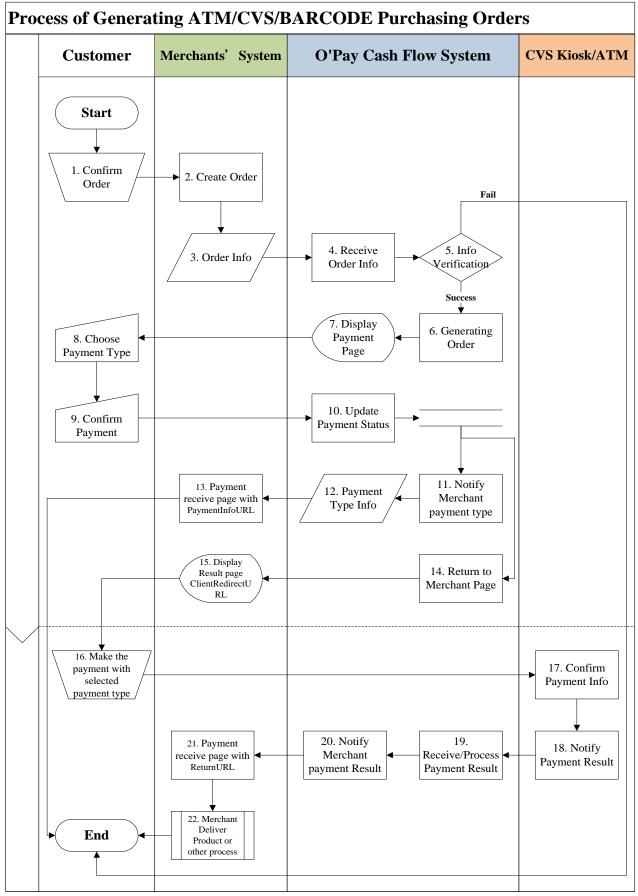

[Figure 2-2] Merchant and O'Pay Interfacing Sequence Diagram

| Role        | When              | Process name                         | Process details                                                                                                    |
|-------------|-------------------|--------------------------------------|----------------------------------------------------------------------------------------------------|
| Customers   |                   | Purchase confirmed                   | Customer confirms purchase                                                                                                |
| Merchant    | After             | Order created                        | The merchant receives the request and creates order.                                                                      |
| 35 3        | purchase          | 0.1.1.2                              |                                                                                                    |
| Merchant    |                   | Order details  Receive order details | Begin payment via API ( <u>AioCheckOut</u> ) once order is created.                                                       |
| O'Pay       |                   |                                      | O'Pay receives and analyzes the order details transmitted by the merchant.                                                |
| O'Pay       |                   |                                      | Check the correctness of the order details, if the data is abnormal,                                                      |
|             |                   |                                      | then payment is stopped, otherwise the transaction enters the next processing stage.                                      |
| O'Pay       |                   | Order created                        | Once the order details are confirmed to be correct, create an order.                                                      |
| O'Pay       |                   | Display payment page                 | After the order is created, available payment methods are displayed according to the payment method in the order details. |
| Customers   |                   | Choose payment                       | The customer selects a payment method.                                                                                    |
|             |                   | method                               | Selecting a payment method is not required if it is already specified in the order details [ChoosePayment].               |
| Customers   |                   | Confirm payment                      | Customer pays                                                                                                    |
| O'Pay       |                   | method Update payment                | Confirm and update payment method depending on the customer's                                                             |
| Oray        |                   | method                               | payment method.                                                                                                    |
| O'Pay       |                   | Notify the merchant the              | Notify the merchant the payment method in the background once                                                             |
| ·           |                   | payment method in the background     | the customer's payment is confirmed.                                                                                      |
| O'Pay       |                   | Payment method                       | O'Pay will send information like customer payment method and                                                              |
|             |                   | details                              | payment information to the merchant through [PaymentInfoURL] according to the return URL set in the order details.        |
| Merchant    | After creating    | Receive payment                      | The merchant receives and analyzes the payment method and                                                                 |
|             | a virtual         | method details in the                | payment information transmitted by O'Pay.                                                                                 |
|             | account           | background                           |                                                                                                    |
| O'Pay       |                   | Return to merchant                   | After O'Pay has informed the merchant the customer's payment                                                              |
|             |                   | page                                 | method and payment information in the background, it will redirect to the payment information notification URL            |
|             |                   |                                      | [ClientRedirectURL] set in the order details in the foreground.                                                           |
| Merchant    |                   | Display order results                | When the merchant receives O'Pay's direction request, it will                                                             |
|             |                   |                                      | show a results pages like payment information inform the                                                                  |
|             |                   |                                      | customer of the payment information related to the order and                                                              |
| Customers   |                   | Pay according to                     | proceed with payment.  Customers will complete payment according to the payment                                           |
| Customers   |                   | payment method                       | method displayed in the payment information.                                                                              |
|             |                   | 1 7                                  | 1 3 1 3                                                                                                    |
| Bank/Conven | After payment     | Confirm payment                      | After the customer has paid, the bank/convenience store will                                                              |
| ience store |                   | details                              | receive the customer's payment information, confirm, and update                                                           |
| Bank/Conven |                   | Notify payment results               | payment status.  The bank/convenience store will notify O'Pay in the background.                                          |
| ience store |                   | in the background                    | The bank convenience store win notify of ray in the background.                                                           |
|             |                   |                                      |                                                                                                    |
| O'Pay       |                   | Receive/process                      | O'Pay receives and analyzes the payment information transmitted                                                           |
|             |                   | payment results in the background    | by the bank                                                                                                    |
| O'Pay       |                   | Notify merchant                      | O'Pay will send the payment completion information to the return                                                          |
|             |                   | payment results in the               | URL [ReturnURL] set in the order details.                                                                                 |
|             |                   | background                           |                                                                                                    |
| Merchant    | Upon              | Background (Server                   | The merchant receives and analyzes the payment information                                                                |
|             | receiving payment | POST) receives payment results       | transmitted by O'Pay, and updates the order payment status.                                                               |
|             | notification      | payment results                      |                                                                                                    |
| Merchant    |                   | Ship merchandise                     | Merchant ships merchandise or other merchant processing.                                                                  |
|             |                   | and/or other merchant                |                                                                                                    |
|             |                   | processing                           |                                                                                                    |

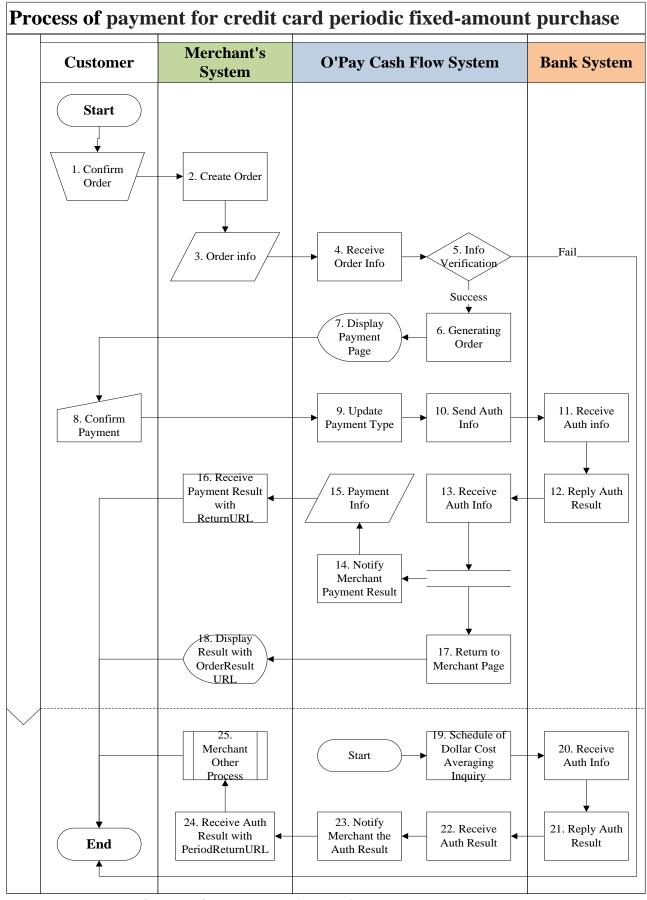

[Figure 2-3] Merchant and O'Pay Interfacing Sequence Diagram

| Role      | When                              | Process name                                                | Process details                                                                                                    |
|-----------|-----------------------------------|-------------------------------------------------------------|----------------------------------------------------------------------------------------------------|
| Customers | Wileii                            | 2. Purchase                                                 | Customer confirms purchase                                                                                                    |
|           |                                   | confirmed                                                   | The state of the state of the s |
| Merchant  | After purchase                    | 3. Order created                                            | The merchant receives the request and creates order.                                                                                                    |
| Merchant  |                                   | 4. Order details                                            | Begin payment via ( <u>AioCheckOut</u> ) API with order details once order is created.                                                                                                    |
| O'Pay     |                                   | 5. Receive order details                                    | O'Pay receives and analyzes the order details transmitted by the merchant.                                                                                                    |
| O'Pay     |                                   | 6. Check details                                            | Check the correctness of the order details, if the data is abnormal, then payment is stopped, otherwise the transaction enters the next processing stage.                                                                                                    |
| O'Pay     |                                   | 7. Order created                                            | Once the order details are confirmed to be correct, the order is created on O'Pay.                                                                                                    |
| O'Pay     |                                   | 8. Display payment page                                     | After the order is created, O'Pay will display the available payment methods according to the payment method.                                                                                                    |
| Customers |                                   | 9. Confirm payment                                          | Customer enters credit card information to pay.                                                                                                    |
| O'Pay     |                                   | 10. Update payment method                                   | O'Pay will confirm and update payment method according to the payment method.                                                                                                    |
| O'Pay     |                                   | 11. Transmit authorization data                             | Transmit customer's credit card information, such as card number, CVV, and expiration date to the bank in the background                                                                                                    |
| Bank      |                                   | 12. Receive authorization data                              | The bank receives and analyzes the authorization data transmitted by O'Pay                                                                                                    |
| Bank      |                                   | 13. Return authorization results                            | The bank will notify O'Pay the authorization results in the background                                                                                                    |
| O'Pay     |                                   | 14. Receive authorization results                           | O'Pay receives and analyzes the authorization results information transmitted by the bank                                                                                                    |
| O'Pay     |                                   | 15. Notify merchant payment results in the background       | O'Pay will notify the merchant in the background once payment is confirmed                                                                                                    |
| O'Pay     |                                   | 16. Payment details                                         | O'Pay will send the customer's payment completion data to the return URL [ReturnURL] set in the order details.                                                                                                    |
| Merchant  | After authorizati on is complete, | 17. receive payment results in the background (Server POST) | The merchant receives and analyzes payment information transmitted by O'Pay, and updates the order payment status.                                                                                                    |
| O'Pay     |                                   | 18. Return to merchant page                                 | After O'Pay has informed the merchant of the order's payment status in the background (Server POST), it will redirect to the payment information notification URL [OrderResultURL] set in the order details.  If the payment result URL [OrderResultURL] parameter has no value, it will be directed to the O'Pay's payment results page.  The payment results page displayed by O'Pay can display a "Back to Merchant"Button, under the the condition that a value had been entered in the return to merchant URL [ClientBackURL] in the order details.                                                                                                    |
| Merchant  |                                   | 19. Display order results                                   | After receiving the redirect request from O'Pay, the merchant will display the payment results page so that the customer knows that the transaction has been completed.                                                                                                    |
| O'Pay     |                                   | 20. Periodic Fixed-Amount Purchase Authorization Schedule   | O'Pay will schedule authorizations for periodic fixed-amount purchases at designated times according to the purchase period, frequency, and number of purchases set by the customer. O'Pay will also transmit the customer's credit card information such as the card number, CVV, and expiration date to the bank in the background.                                                                                                    |
| Bank      |                                   | 21. Receive authorization data                              | The bank receives and analyzes the authorization data transmitted by O'Pay                                                                                                    |
| Bank      |                                   | 22. Return authorization                                    | The bank will notify O'Pay the authorization results in the background                                                                                                    |

|          |             | results             |                                                                   |
|----------|-------------|---------------------|-------------------------------------------------------------------|
| O'Pay    |             | 23. Receive         | O'Pay receives and analyzes the authorization results information |
|          |             | authorization       | transmitted by the bank                                           |
|          |             | results             |                                                                   |
| O'Pay    |             | 24. Notify merchant | Once the order's authorization is confirmed to be successful,     |
|          |             | authorization       | O'Pay will send the information in the background to the          |
|          |             | results in the      | merchant using the return URL [PeriodReturnURL] set by the        |
|          |             | background          | merchant.                                                         |
| Merchant | After       | 25. receive         | The merchant receives and analyzes payment information            |
|          | authorizati | authorization       | transmitted by O'Pay, and updates the order payment status.       |
|          | on is       | results in          |                                                                   |
|          | complete,   | background          |                                                                   |
| Merchant |             | 26. Other merchant  | Other merchant operations                                         |
|          |             | processing          |                                                                   |

# 3. Preliminary Preparation

Information related to interface testing:

Please use the following information on Stage

# Special Note:

- (1) The following information is for Stage. Do not use it on Production in case it may not interface correctly.
- (2) When changing to Production, please replace the following information with the formal information that merchants have.

  Please click here to obtain a Production key.

The user login information for testing (signing in as a merchant)

| Description                                                                                           | Merchant                                                                                                    | PlatformID       |
|----------------------------------------------------------------------------------------------------|----------------------------------------------------------------------------------------------------|------------------|
| Merchant ID<br>(MerchantID)                                                                           | 2000132                                                                                                    | 2012441          |
| User name / password for merchant login on admin website for vendors                                  | StageTest/test1234 stagetest2/test1234                                                                                                    |                  |
| Admin website for merchants (Stage)                                                                   | https://vendor-stage.opay.tw/ This website can provide: 1. inquiring O'Pay orders 2. simulating paying the payment and informing the merchant. If payment notifications cannot be received under simulated payment, please refer to the Special Note following this table. |                  |
| ALL IN ONE<br>HashKey interfacing                                                                     | 5294y06JblSpM5x9                                                                                                    | bkuAEQufy2bpEng1 |
| ALL IN ONE<br>HashIV interfacing                                                                      | v77hoKGq4kWxNNIS                                                                                                    | B0lzARI9ZSdhW9jg |
| External IP Please refer to the O'Pay FAQ: Can I restrict company server to access to O'Pay IPs only? |                                                                                                    |                  |

The user login information for testing (signing in as a buyer)

| Description                                 | Merchant                                                                                                    | PlatformID                                                                                                    |  |  |  |
|---------------------------------------------|----------------------------------------------------------------------------------------------------|----------------------------------------------------------------------------------------------------|--|--|--|
| Login information                           | <ul> <li>Individual members need to log in through the app by scanning the code. Please install the test environment version of the app first.</li> <li>Download path         Android:         <a href="https://developers.opay.tw/app/mobilepay/stage/opay.apk">https://developers.opay.tw/app/mobilepay/stage/opay.apk</a></li> <li>iOS:</li> <li><a href="https://developers.opay.tw/app/mobilepay/stage/opay">https://developers.opay.tw/app/mobilepay/stage/opay</a> iOS</li> </ul> <li>X APP Login Information</li> <li>Cellphone: 0920123456</li> <li>Last four digits of the ID: 3123</li> <li>Secure password: 121212</li> | <ul> <li>User name: stageuser002</li> <li>Unified business number: 04792433</li> <li>password: test1234</li> <li>Secure password: 121212</li> </ul> |  |  |  |
| Credit card number for test                 | 4311-9522-2222 (Special Note: only this credit card number can be used for testing                                                                                                    | transactions)                                                                                                    |  |  |  |
| Credit card CVV for test                    | 222                                                                                                    |                                                                                                    |  |  |  |
| Credit card expiry date month/year for test | ry date after 05/2016 (including                                                                                                    |                                                                                                    |  |  |  |

# 

When receiving and transmitting O'Pay API notifications, for developers of merchant system, please confirm the following details to ensure the normal transmission of all notices:

- (1) Please confirm that the payment complete notification return URL [ReturnURL] for creating order is open for external connections. Please configure it so it can [receive] the payment results information returned by O'Pay via Server POST. Before returning 1 OK to O'Pay, the checksum must be checked and must match the credentials.
- (2) Please confirm whether the membership system server has enabled a firewall exception for postgate.opay.tw, in order to prevent the firewall from blocking payment notifications. Do not bind the exception directly to the IP address.
- (3) The connection port for O'Pay API calls provided is limited to only the https (443 port) option. Please connect using a legitimate domain name system (DNS).
- (4) Please confirm that every transaction parameter is transmitted to the O'Pay API via http POST.
- (5) Make sure that the Server URL connection port is http 80 port and https 443 port.
- (6) HTML tags are not permitted for labeling the contents of the transmitted parameters (e.g., <br/> <B> <h1>).
- (7) Please do not keep or display cryptographic key information, such as Javascript, HTML, or CSS on the front page to prevent the loss or theft of transaction information due to stolen keys.
- (8) When transmitting the platform merchant ID parameter PlatformID, please use the HashKey and HashIV of the platform merchant and create a checksum. The [PlatformID] is the merchant ID [MerchantID] binded to the platform.
- (9) Chinese URLs are not supported for the return URL. For the URL parameter, please use URLs encoded by punycode. For example, 中文.tw is converted into xn--fiq228c.tw.
- (10) To protect the rights and online transaction security for consumers, O'Pay's (or ECPay's) API service supports only TLS 1.2 and above.

# 4. Create order

#### Scenario:

An order is transmitted once customers make a purchase.

Step 1. Merchant: Transmit order details to O'Pay via POST (HTTP Method), and proceed to checkout. Step 2. O'Pay: accepts order from merchant and check details.

# Special Note:

- (1) Using built-in frames (iframe) may cause the transaction to fail so it is not recommended.
- (2) If the customer is using an iOS device, please proceed the transaction by opening on the original page.
- (3) Online simulated payment tutorial could be viewed from: tutorial of using O'Pay API.
- (4) The interfacing path of this API "Create Order" is V5 (adding [WeiXinpay] as a payment). All of O'Pay's interfacing API has backward compatibility, so for merchants who alrealy use V4 can still use V4 and do not have to change to V5 (if merchants do not have the need of using [WeiXinpay]).

# Interfacing path:

■ Production: https://payment.opay.tw/Cashier/AioCheckOut/V5

Stage: https://payment-stage.opay.tw/Cashier/AioCheckOut/V5

Merchant parameter transmission description (items with a red asterisk \* are required):

| Parameter          | Parameter name                                                                                                    | Туре       | Description                                                                                                    | Example             |
|--------------------|----------------------------------------------------------------------------------------------------|------------|----------------------------------------------------------------------------------------------------|---------------------|
| *MerchantID        | rchantID Merchant ID String(10) (provided by O'Pay)  1. Merchant ID (on Stage) 2. Obtain a cryptographic key for Production |            | 2000132                                                                                                    |                     |
| *MerchantTradeNo   |                                                                                                    |            | Opay1234                                                                                                    |                     |
| StoreID            | Merchant<br>store ID                                                                                                    | String(20) | Allows merchants to enter specific store ID.  This parameter only allows a combination of upper and lower case alphanumeric characters.                                                                                    |                     |
| *MerchantTradeDate | Transaction time                                                                                                    | String(20) | Format:<br>yyyy/MM/dd HH:mm:ss                                                                                                    | 2012/03/21 15:40:18 |
| *PaymentType       | Transaction type                                                                                                    | String(20) | Please fill in aio                                                                                                    | aio                 |
| *TotalAmount       | Transaction<br>amount                                                                                                    | Int        | Only an integer is allowed. Decimals are not accepted.  New Taiwan Dollars only.  The amount cannot be \$0.  The amount of [CVS] (reference number to be paid at convenience store) is restricted between NTD \$27 and NTD | 5000                |

|                |              |             | 400.000                                                                           |                         |
|----------------|--------------|-------------|-----------------------------------------------------------------------------------|-------------------------|
|                |              |             | \$20,000. It the merchant neither belongs to                                      |                         |
|                |              |             | O'Pay's member nor the third level                                                |                         |
|                |              |             | member (individual member/Business                                                |                         |
|                |              |             | Diamond, required to be contracted),                                              |                         |
|                |              |             | the amount should not less than NTD\$5.                                           |                         |
| *TradeDesc     | Transaction  | String(200) | Please URL-encode the value of this                                               | opay Mall Purchase      |
|                | description  |             | parameter firstly before sending this                                             |                         |
|                |              |             | parameter to O'Pay.                                                               |                         |
| *ItemName      | Merchandise  | String(200) | If there are multiple items under                                                 | Cell phone \$20x2#USB   |
|                | name         |             | merchandise name and they need to be                                              | Drive \$60x1            |
|                |              |             | individually displayed line by line, please separate the merchandise names with a |                         |
|                |              |             | hash (#).                                                                         |                         |
|                |              |             | Special note:                                                                     |                         |
|                |              |             | 1.It the payment [Weixinpay] is selected,                                         |                         |
|                |              |             | the format of entering the value for this                                         |                         |
|                |              |             | parameter should be 【Product 1 Unit                                               |                         |
|                |              |             | priceXQuantity#Product 2Unit                                                      |                         |
|                |              |             | priceXQuantity 】, and the limit of word                                           |                         |
|                |              |             | length is 40 alphanumeric characters                                              |                         |
|                |              |             | (either in Chinese or in English).                                                |                         |
|                |              |             | 2. To avoid unsuccessfully creating order,                                        |                         |
|                |              |             | if the word length exceeds the above                                              |                         |
|                |              |             | length limit, O'Pay's system will cut the length automatically.                   |                         |
| *ReturnURL     | A return URL | String(200) | When the customer completed the                                                   | http://your.web.site/re |
|                | for payment  |             | payment, O'Pay will return the payment                                            | ceive.php               |
|                | notification |             | results parameter to the URL in the                                               |                         |
|                |              |             | background via Server POST.                                                       |                         |
|                |              |             | For details, please refer to the <u>payment</u>                                   |                         |
|                |              |             | result notification                                                               |                         |
|                |              |             | Special note:                                                                     |                         |
|                |              |             | 1. Do not set it as the same address to                                           |                         |
|                |              |             | the parameter of receiving payments                                               |                         |
|                |              |             | [OrderResultURL] on the client end in                                             |                         |
|                |              |             | order to prevent program errors.                                                  |                         |
|                |              |             | 2. Upon receiving the payment results                                             |                         |
|                |              |             | notification from the server, please respond with 1 OK to O'Pay.                  |                         |
| *ChoosePayment | Choose       | String(20)  | O'Pay provides the following payment                                              | Credit                  |
| 22.2.3. 473.10 | default      |             | methods which are transmitted at the                                              |                         |
|                | payment      |             | time the order is created:                                                        |                         |
|                | method       |             | Credit: Credit card                                                               |                         |
|                |              |             | <u>WebATM</u> : WebATM                                                            |                         |
|                |              |             | ATM: ATM (cash machines/cashpoints)                                               |                         |
|                |              |             | CVS: the function of paying reference                                             |                         |
|                |              |             | numbers (using a reference number to                                              |                         |
|                |              |             | pay purchase at convenience store                                                 |                         |
|                |              |             | chains)                                                                           |                         |
|                |              |             | AccountLink: the function of connecting users' O'Pay's account to his/her         |                         |
|                |              |             | personal bank account.                                                            |                         |
|                |              |             | WeiXinpay: paying purchase through a                                              |                         |
|                |              |             | Wei-Xin account.                                                                  |                         |
|                |              |             | TopUpUsed: the function of using O'Pay                                            |                         |
|                | i            |             |                                                                                   | ı                       |

| /S |
|----|
|    |
|    |
|    |
|    |
|    |
|    |
|    |
|    |
|    |
|    |
|    |
|    |
|    |
|    |
|    |
|    |
|    |
|    |
|    |
|    |
|    |
|    |
|    |
|    |
|    |
|    |
|    |
|    |
|    |
|    |
|    |
|    |
|    |

|                       |             |                | method and payment sub-method.                                                 |                          |
|-----------------------|-------------|----------------|--------------------------------------------------------------------------------|--------------------------|
|                       |             |                | Other payment sub-methods cannot                                               |                          |
|                       |             |                | be selected.                                                                   |                          |
|                       |             | St. 1 (200)    | Please refer to the payment methods list                                       | 1 //                     |
| OrderResultURL        | The client  | String(200)    | If merchants set a URL in this parameter,                                      | http://your.web.site/cli |
|                       | end returns |                | when a payment is completed, O'Pay will                                        | ent.php                  |
|                       | the payment |                | direct the page with the payment result                                        |                          |
|                       | result URL  |                | to the URL set.                                                                |                          |
|                       |             |                | Special Note:                                                                  |                          |
|                       |             |                | If this parameter is not set, it is the                                        |                          |
|                       |             |                | O'Pay's payment completed page that                                            |                          |
|                       |             |                | will be shown (instead of the merchant's                                       |                          |
|                       |             |                | website).                                                                      |                          |
|                       |             |                | Therefore, if merchants wish to have the                                       |                          |
|                       |             |                | payment result displayed on merchants'                                         |                          |
|                       |             |                | page, please set this parameter.                                               |                          |
|                       |             |                | If this parameter is set with                                                  |                          |
|                       |             |                | [ClientBackURL], O'Pay will accept this                                        |                          |
|                       |             |                | parameter but ignore [ClientBackURL].                                          |                          |
|                       |             |                | For some specific banks, the transaction                                       |                          |
|                       |             |                | completed page will stay on the bank's                                         |                          |
|                       |             |                | page after successful WebATM                                                   |                          |
|                       |             |                | transactions instead of redirecting the                                        |                          |
|                       |             |                | page back to O'Pay. In this case, O'Pay                                        |                          |
|                       |             |                | will not direct the page to the                                                |                          |
|                       |             |                | [OrderResultURL] page.                                                         |                          |
|                       |             |                | This parameter does not support                                                |                          |
|                       |             |                | UnionPay cards or non-real-time                                                |                          |
|                       |             |                | transactions (ATM, CVS, BARCODE).                                              |                          |
|                       |             |                | It is not recommended to set this                                              |                          |
|                       |             |                | parameter in Stage. The page will stay on                                      |                          |
|                       |             |                | O'Pay so you can see the error messages                                        |                          |
|                       |             |                | sent by O'Pay for debugging purposes.                                          |                          |
|                       |             |                | If this parameter is set, displaying the                                       |                          |
|                       |             |                | successful/failed payment page can only be displayed on the transaction status |                          |
|                       |             |                | returned.                                                                      |                          |
|                       |             |                | Some browsers may display a warning if                                         |                          |
|                       |             |                | the return URL is not an https address.                                        |                          |
| NeedExtraPaidInfo     | Do you      | String(1)      | Additional payment information:                                                | N                        |
| INCCUENTIALATAIUIIIIU | require     | Default value: | Please return N for parameter value if                                         | IV                       |
|                       | additional  | N              | you do not need to return additional                                           |                          |
|                       | payment     | ,              | payment information.                                                           |                          |
|                       | information |                | Please return Y for parameter value if                                         |                          |
|                       |             |                | you need to return additional payment                                          |                          |
|                       |             |                | information. After payment is                                                  |                          |
|                       |             |                | completed, O'Pay will return the                                               |                          |
|                       |             |                | additional payment information via                                             |                          |
|                       |             |                | Server POST.                                                                   |                          |
|                       |             |                | ※ Special Note:                                                                |                          |
|                       |             |                |                                                                                |                          |
|                       |             |                | Please refer to the <u>additional returns</u>                                  |                          |
|                       |             |                | <u>parameter</u> page for information on                                       |                          |
|                       |             |                | returning additional payment                                                   |                          |
| DoulooCourse          | Daviss      | Ctrin =/10\    | information parameters.                                                        |                          |
| DeviceSource          | Device      | String(10)     | If the merchant wishes to use default                                          |                          |
|                       | source      |                | website template, please set this                                              |                          |
|                       | 1           | <u> </u>       | parameter as null value.                                                       |                          |

|               |                                                       |                                  | If the members of the case                                                                                                    |            |
|---------------|-------------------------------------------------------|----------------------------------|----------------------------------------------------------------------------------------------------|------------|
|               |                                                       |                                  | If the merchant wishes to use APP                                                                                                    |            |
| IgnorePayment | Hide<br>payment<br>method                             | String(100)                      | template, please set it as APP.  When the payment method [ChoosePayment] is ALL, you can hide other unwanted payment methods. For multiple entries, please separate them using a hash (#).  Available parameter values: Credit: Credit cards WebATM: WebATM ATM: ATM (cash machines/cashpoints) CVS: the function of paying reference numbers (using a reference number to pay purchase at convenience store chains) AccountLink: the function of connecting users' O'Pay's account to his/her personal bank account. TopUpUsed: the function of using O'Pay account as e-wallet | ATM#WebATM |
| PlatformID    | Platform<br>merchant ID<br>(Provided by<br>O'Pay)     | String(10)                       | Used by contracted platform merchants.  For general merchants or platform merchant interfacing, please leave empty.  For use by platform merchants, please set [MerchantID] as the parameter.                                                                                                    |            |
| HoldTradeAMT  | Defer payments state                                  | Int<br>Default value:<br>0       | Defer payments state.  If payment is not to be deferred, please enter 0. After the buyer has paid, O'Pay will disburse the payment to the merchant at an agreed time indicated by contract.  If payment is to be deferred, please enter 1. After the buyer has paid, the Merchant Disbursement Request API needs to be called for O'Pay to disburse the payment.  Special Note:  If the merchant does not request disbursement, the funds will be stored by O'Pay until the merchant requests payment.  Credit cards payments cannot be deferred                                 | 0          |
| * EncryptType | Type of checksum mechanism                            | Int                              | Please set 1 (using SHA256 as encryption).                                                                                                    | 1          |
| UseRedeem     | Whether<br>bonus points<br>can be used<br>as discount | String(1)<br>Default value:<br>N | This parameter allows the function of whether to use promotional discount or not.  If yes, please set to Y; if no, please set to N.  ** Special note:  The rule and condition of promotional discount could be set in admin website for vendors (merchants) > Setting promotional discount.                                                                                                    |            |

| O'Pay can provide free exporsure for    | or     |
|-----------------------------------------|--------|
| merchant member if the merchant         | uses   |
| promotional discount, but the mere      | chant  |
| should take the fee of promotic         | onal   |
| discount should pay for the the fee     | of     |
| promotional discount.                   |        |
| If using this function, please note the | hat in |
| "Payment Results Notification" API      | ,      |
| merchants should use [TradeAmt] t       | :0     |
| check order amount.                     |        |

When the ChoosePayment parameter is set as ALL or ATM payment:

| Parameter         | Parameter                                              | Туре        | Description                                                                                                    | Example                                            |
|-------------------|--------------------------------------------------------|-------------|----------------------------------------------------------------------------------------------------|----------------------------------------------------|
| ExpireDate        | Time<br>window<br>allowed for<br>payment               | Int         | The value should be between 1 and 60 days.  If the paramer is unknot set, the default is 3 days  ** Special Note: The unit is in days                                                                                                    | 7                                                  |
| PaymentInfoURL    | The server end will return payment related information | String(200) | If this parameter is set, after the order is created (not payment completed), O'Pay will return the customer's payment method information via server POST (e.g. the bank code, the payment deadline for virtual accounts, etc.).  Please refer to [ATM/CVS Retrieval Results Notification Result].  ** Special Note:  The page will stay on O'Pay to display relevant payment information.                                                                                                    | http://your.web.site<br>/paymentinfo.php           |
| ClientRedirectURL | The client end will return payment related information | String(200) | If this parameter is set, after the order is created (not payment completed), O'Pay will return the customer's payment information on the client's end (for example, the bank code, the payment deadline for virtual accounts, etc.), and will direct to the merchant's designated page.  ** Special Note:  If this parameter is set, it will invalidate the hyperlink button [ClientBackURL] to return to the merchant.  Some browsers may display a warning if the return URL is not an https address. | http://your.web.site<br>/ClientRedirectURL.<br>php |

When the ChoosePayment parameter is set as ALL or CVS payment:

| Parameter       | Parameter name                              | Туре | Description                                                                                                    | Example |
|-----------------|---------------------------------------------|------|----------------------------------------------------------------------------------------------------|---------|
| StoreExpireDate | Convenience<br>store<br>payment<br>deadline | int  | Special Note: <u>CVS</u> : if parameter value is over 100, the unit is in minutes; if parameter value is less 100, the unit is in days. | 7       |

|                                                            |                                                                                                    | If this parameter is not set, the default value of payment deadline is 7 days. For example, if you make a purchase at 20:15 on 08/01, the default payment deadline is 7 days, you must pay at the convenience store before 20:15 on 08/08.                                                                                                    |                                                                                                    |
|------------------------------------------------------------|----------------------------------------------------------------------------------------------------|----------------------------------------------------------------------------------------------------|----------------------------------------------------------------------------------------------------|
| Transaction Description 1                                  | String(20)                                                                                                    | This will appear on the payment platform screen of the convenience store                                                                                                    | Transaction Description 1                                                                                                    |
| Transaction Description 2                                  | String(20)                                                                                                    | This will appear on the payment platform screen of the convenience store                                                                                                    | Transaction Description 2                                                                                                    |
| Transaction Description 3                                  | String(20)                                                                                                    | This will appear on the payment platform screen of the convenience store                                                                                                    | Transaction Description 3                                                                                                    |
| Transaction Description 4                                  | String(20)                                                                                                    | This will appear on the payment platform screen of the convenience store                                                                                                    | Transaction Description 4                                                                                                    |
| The server end will return payment related information     | String(200)                                                                                                    | If this parameter is set, when an order is created (not payment completed), O'Pay will return the customer's payment information via server POST (for example, reference number to be paid at convenience store and specific convenience stores).  Please refer to [ATM, CVS Retrieval Results Notification Result].  ** Special Note:  The page will stay on O'Pay to display relevant payment information.                                                                                       |                                                                                                    |
| The client end returns payment method related information. | String(200)                                                                                                    | If this parameter is set, after an order is created (not payment completed), O'Pay will return the customer's payment information to the client's end (for example, reference number to be paid at convenience store and specific convenience stores), and will direct to the merchant's designated page.  Please refer to [ATM and CVS Code Retrieval Notification].  Special Note:  If this parameter is set, it will invalidate the hyperlink button [ClientBackURL] to return to the merchant. |                                                                                                    |
|                                                            | Transaction Description Transaction Description Transaction Description Transaction Description Uescription The server end will return payment related information  The client end returns payment method related | Description 1  Transaction Description 2  Transaction Description 3  Transaction Description 4  The server end will return payment related information  The client end returns payment method related                                                                                                    | value of payment deadline is 7 days. For example, if you make a purchase at 20:15 on 08/01, the default payment deadline is 7 days, you must pay at the convenience store before 20:15 on 08/08.  Transaction Description 1 |

When the parameter [ChoosePayment] is ALL or Credit, there are 3 types of payment.

• Pay at once: customers can select whether to redeem their credit card bonus points for this payment.

The following parameters are for pay at once. If you use this function, the following parameters must be sent to O'Pay:

| Parameter | Parameter name | Туре      | Description                    | Example |
|-----------|----------------|-----------|--------------------------------|---------|
| Redeem    | Are bonus      | String(1) | When set to Y, the bonus point | Υ       |

| points<br>redeer<br>for the<br>credit | ned | redemption process will be enabled when the merchant selects credit card payment; if not, please set ti N. |  |
|---------------------------------------|-----|----------------------------------------------------------------------------------------------------|--|
| purcha                                |     | Special Note: Refer here for bonus point redemptions Credit card bonus point redemption details            |  |

• Installment payment: this function allows customers to authorize their card once. The installment amount will be confirmed by the bank.

The following parameters are for installment payments. If you enable this function, the following parameters must be sent to O'Pay:

| Parameter          | Parameter name                   | Туре       | Description                                                                                                    | Example |
|--------------------|----------------------------------|------------|----------------------------------------------------------------------------------------------------|---------|
| *CreditInstallment | Credit card installment periods. | String(20) | This parameter allows the following installment periods: 3,6,12,18,24  ** Special Note:  Merchants should apply for the installment periods with O'Pay firstly before using this function. The periods that can be used are only those approved after merchants apply with O'Pay. | 3,6     |

#### Special Note:

- (1) This cannot be set with the periodic fixed-amount parameter.
- (2) If the installment function is used, subsequent installment payments will be confirmed and provided by the bank.
- (3) To pay with a credit card in <u>Stage</u>, please use the <u>test credit card number</u> provided by O'Pay for payment simulation.
- (4) When requesting this parameter, please provide the total amount of all installments. Merchants do not need to calculate the amount of each installment. Indivisible remainders will be collected by the bank in the first installment. For example, a total of \$1733 is to be paid in 6 installments. The indivisible remainder will be collected in the first installment: 293,288,288,288,288,288
- (5) Installment payment does not support VISA, MasterDebit Card, and JCB Debit card.
- Periodic fixed-amount payment: this payment can be used when a periodic and fixed amount of each installment needs to be collected. Customers only need to authorize their card once, and O'Pay will process authorizations periodically according to the settings. The payment page will display the amount for each purchase, the number of installments (i.e. the frequency), and number of authorizations. It can be set to "once every x days" or "once every x years", and the number of payments (authorizations) can be predetermined.

The following parameters are used for periodic fixed-amount purchases. If you need this function, the following parameters must be sent to O'Pay:

| Parameter     | Parameter name              | Туре      | Description                                                                                                    | Example |
|---------------|-----------------------------|-----------|----------------------------------------------------------------------------------------------------|---------|
| *PeriodAmount | Amount of per authorization | Int       | The amount of per authorization.  Special Note:  The subsequent fixed-authorized amount will be based on the first authorized amount [PeriodAmount].  The transaction amount [TotalAmount] must be identical to the authorized amount [PeriodAmount].  Only integer is allowed. Decimals are not accepted. New Taiwan Dollars only. |         |
| *PeriodType   | Types of periods            | String(1) | This parameter allows the following values: D: Days as unit of frequency                                                                                                    |         |

|                 |                                                                  |             | M: Months as unit of frequency Y: Years as unit of frequency                                                                                                    |                                                                                                    |
|-----------------|------------------------------------------------------------------|-------------|----------------------------------------------------------------------------------------------------|----------------------------------------------------------------------------------------------------|
| *Frequency      | Execution<br>frequency                                           | Int         | This parameter is used to define how often the action is executed  Special Note:  The value must be at least or equal to 1 When the value of [PeriodType] is set to D, it can be set up to 365 times.  When the value of [PeriodType] is set to M, it can be set up to 12 times.  When the value of [PeriodType] is set to Y, it can be set up to 1 time. |                                                                                                    |
| *ExecTimes      | Number of executions                                             | Int         | Number of executions in total  Special Note:  The value must be greater than 1  When the value of [PeriodType] is set to D, it can be set up to 999 times.  When the value of [PeriodType] is set to M, it can be set up to 99 times.  When the value of [PeriodType] is set to Y, it can be set up to 9 times.                                           | Example 1: When the periodic fixed-amount purchase is set to once a month for \$500 for a total of 12 times, enter 500 into the parameter (TotalAmount) PeriodAmount = 500, PeriodType = M Frequency = 1 ExecTimes = 12 Example 2: When the periodic fixed-amount purchase is set to once every 6 months for \$6000 for a total of 2 times, enter 6000 into the parameter (TotalAmount), PeriodType = M Frequency = 6 ExecTimes = 2 |
| PeriodReturnURL | Periodic<br>fixed-amount<br>execution<br>results<br>response URL | String(200) | If the transaction is a periodic fixed-amount purchase, authorization results will be returned to this URL after each authorization. The returned content please refer to Payment Results Notification.                                                                                                    |                                                                                                    |

# Special Note:

- (1) This cannot be used with the installment payment parameter.
- (2) The amount of per authorization is identical.
- (3) If the first authorization fails, the subsequent authorizations will not be scheduled. Please re-create an order.
- (4) If the parameter [PeriodReturnURL] is not set, the merchant should only ship the merchandise after confirming that the authorization state is successful via admin website for merchants.
- (5) For detailed examples please refer to the <u>Periodic Fixed-Amount Purchases Examples</u>.
- (6) To disable the function of periodic fixed-amount purchases, please log in to the <u>admin website for merchants</u>. The operation to disable it can be found under Credit card acquiring > Periodic fixed-amount purchases inquiry > Details/Edit.
- (7) Android Pay does not support the function of Periodic fixed-amount payment.
- (8) The service fee of platform cannot be

# 5. ATM and CVS Code Retrieval Notification

## • Scenario:

After an order with payment methods ATM / CVS has been created, the following parameters will be sent to the returned payment URL [PaymentInfoURL] specified in the order details via Server POST.

Step1. O'Pay: The code (virtual account number) retrieval results message will be transmitted via ServerPost to the merchant's server URL [PaymentInfoURL]

Step2. Merchant: Upon receiving the code retrieval message from O'Pay, check and verify whether the checksum value is correct.

Step3. Merchant: If the checksum value is correct, respond 1 OK on the webpage end.

# • Return parameter details for O'Pay merchants:

| Parameter       | Parameter<br>name          | Туре        | Description                                                                                                    | Example                         |
|-----------------|----------------------------|-------------|----------------------------------------------------------------------------------------------------|---------------------------------|
| MerchantID      | Merchant ID                | String(10)  |                                                                                                    | 2000132                         |
| MerchantTradeNo | Merchant<br>transaction ID | String(20)  | Merchant Transaction ID transmitted to ecpay when order was created.                                                                                                    | 123456abc                       |
| StoreID         | Merchant store<br>ID       | String(20)  | Thie parameter allows merchants to enter specific store ID. This parameter only allows a combination of upper and lower case alphanumeric characters.                                           |                                 |
| RtnCode         | Transaction status         | Int         | 1. When the ATM return value is 2, this means the transaction status is success. The rest indicates failure.                                                                                    | 2                               |
| RtnMsg          | Transaction message        | String(200) |                                                                                                    | Get VirtualAccount<br>Succeeded |
| TradeNo         | O'Pay<br>transaction ID    | String(20)  | Please save the link between the O'Pay transaction ID and the merchant transaction ID [MerchantTradeNo].                                                                                        | 201203151740582564              |
| TradeAmt        | Transaction amount         | Int         |                                                                                                    | 22000                           |
| PayAmt          | The real amount of payment | Int         | [PayAmt]=[TradeAmt ]-[RedeemAmt ]  Special note: 1. O'Pay will not return this parameter if the payment is simulated. 2. Only when [UseRedeem]=Y will this parameter be returned.               | 20000                           |
| RedeemAmt       | Discount<br>amount         | Int         | The amount of discount.  Special note:  1. O'Pay will not return this parameter if the payment is simulated.  2. Only when [UseRedeem]=Y during creating order can O'Pay return this parameter. | 2000                            |
| PaymentType     | Merchant payment           | String(20)  | Please refer to the <u>list of payment</u> method responses                                                                                                    | WebATM_TAISHIN                  |

|               | method                        |            |                                                                                                    |                     |
|---------------|-------------------------------|------------|----------------------------------------------------------------------------------------------------|---------------------|
| TradeDate     | Transaction time              | String(20) | The format is yyyy/MM/dd<br>HH:mm:ss                                                                             | 2012/03/15 17:40:58 |
| Barcode1      | First barcode<br>strip number | String(20) | It only returns null value.                                                                                      |                     |
| Barcode2      | First barcode<br>strip number | String(20) | It only returns null value.                                                                                      |                     |
| Barcode3      | Third barcode strip number    | String(20) | It only returns null value.                                                                                      |                     |
| CheckMacValue | Checksum                      | String     | The merchant must check the checksum [CheckMacValue] to verify. Please refer to the Appendix Checksum Mechanism. |                     |

When the ChoosePayment parameter is set as ATM payment:

| Parameter  | Parameter<br>name              | Туре       | Description              | Example          |
|------------|--------------------------------|------------|--------------------------|------------------|
| BankCode   | Payment bank code              | String(3)  |                          | 812              |
| vAccount   | Payment virtual account number | String(16) |                          | 9103522175887271 |
| ExpireDate | Payment deadline               | String(10) | The format is yyyy/MM/dd | 2013/12/16       |

When the ChoosePayment parameter is set as CVS payment:

| Parameter  | Parameter name   | Туре       | Description                                        | Example             |
|------------|------------------|------------|----------------------------------------------------|---------------------|
| PaymentNo  | Payment code     | String(14) | If it is a barcode, this field will returned blank | GW130412257496      |
| ExpireDate | Payment deadline | String(20) | The format is yyyy/MM/dd<br>HH:mm:ss               | 2013/12/16 18:00:00 |

# Merchant parameter transmission details:

| Parameter | Parameter name | Туре   | Description                                                                                                    | Example |
|-----------|----------------|--------|----------------------------------------------------------------------------------------------------|---------|
|           |                | String | The value returned is a text string and does not have parameter names If the first digit returned is 1, it is success.  If the first digit returned is 0, it is failure. 0 ErrorMessage refers (error code - error message). | 1 OK    |

# 

When receiving code retrieval results notifications, please confirm the following details in order to receive the code retrieved notification sent by O'Pay.

- (1) Please make sure that parameter for the return URL [PaymentInfoURL] used to confirm the order creation parameter has been developed and completed.
- (2) Please confirm that the return URL [PaymentInfoURL] for payment is available externally.

# 6. Payment Results Notification

#### Scenario I:

When the payment has been completed, the merchant will receive O'Pay's payment results notification and respond to it.

Step1. O'Pay: Transmit payment results message to the merchant's server URL [ReturnURL]

Step2. Merchant: Upon receiving the payment results message from O'Pay, check and verify whether the checksum is correct.

Step3. Merchant: If the checksum is correct, respond 1 | OK on the webpage end.

# O'Pay Return Parameter Details I:

| Parameter            | Parameter<br>name                | Туре        | Description                                                                                                    | Example                |
|----------------------|----------------------------------|-------------|----------------------------------------------------------------------------------------------------|------------------------|
| MerchantID           | Merchant ID                      | String(10)  |                                                                                                    | 2000132                |
| MerchantTradeNo      | Merchant<br>transaction<br>ID    | String(20)  | Merchant Transaction ID transmitted to O'Pay when order was created. A combination of upper and lower case alphanumeric characters                                                                                            | 123456abc              |
| StoreID              | Merchant<br>store ID             | String(20)  | Allows merchants to enter specific store ID.  This parameter only allows a combination of upper and lower case alphanumeric characters.                                                                                       |                        |
| RtnCode              | Transaction<br>status            | Int         | If the value returned is 1, then payment was successful. Other values indicate transaction failed and please do not ship merchandise.                                                                                         | 1                      |
| RtnMsg               | Transaction message              | String(200) |                                                                                                    | Transaction success    |
| TradeNo              | O'Pay<br>transaction<br>ID       | String(20)  | Please save the link between the O'Pay transaction ID and the merchant transaction ID [MerchantTradeNo].                                                                                                    | 2012031517405825<br>64 |
| TradeAmt             | Transaction amount               | Int         |                                                                                                    | 22000                  |
| PayAmt               | The real<br>amount of<br>payment | Int         | <ul> <li>[PayAmt]=[TradeAmt]-[RedeemAmt]</li> <li>Special note:</li> <li>1. O'Pay will not return this parameter if the payment is simulated.</li> <li>2. Only when [UseRedeem]=Y will this parameter be returned.</li> </ul> |                        |
| PaymentDate          | Payment time                     | String(20)  | The format is yyyy/MM/dd HH:mm:ss                                                                                                    | 2012/03/16<br>12:03:12 |
| PaymentType          | Merchant<br>payment<br>method    | String(20)  | Please refer to the <u>list of payment</u> method responses                                                                                                    | Credit_CreditCard      |
| PaymentTypeChargeFee | Retail fee                       | Int         |                                                                                                    | 25                     |
| TradeDate            | Transaction                      | String(20)  | The format is yyyy/MM/dd HH:mm:ss                                                                                                    | 2012/03/15             |

|               | time                       |        |                                                                                                    | 17:40:58 |
|---------------|----------------------------|--------|----------------------------------------------------------------------------------------------------|----------|
| SimulatePaid  | Is it a simulated payment? | Int    | Returned value:  If it is 1, the transaction's payment was simulated. Do not ship the product.  If it is 0, the transaction's payment was not simulated.  ** Special Note:  The merchant can facilitate interfacing API testing by configuring a simulation for O'Pay to transmit a payment | 0        |
|               |                            |        | notification for a single order through the <u>admin website for merchants</u> .                                                                                                    |          |
| CheckMacValue | Checksum                   | String | The merchant must check the check [CheckMacValue] to verify. Please refer to the Appendix Checksum Mechanism.                                                                                                    |          |

# Merchant parameter transmission details:

| Parameter | Parameter name | Туре   | Description                                                                                                    | Example |
|-----------|----------------|--------|----------------------------------------------------------------------------------------------------|---------|
|           |                | String | The value returned is a text string and does not have parameter names If the first digit returned is 1, it is success. If the first digit returned is 0, it is failure. 0   ErrorMessage refers (error code - error message). | 1 OK    |

## 

- (1) The merchant must check if the checksum [CheckMacValue] is correct, whether a payment notice has been made for the order, and whether relevant actions have been taken to prevent losses due to unsynchronized transaction status.
- (2) If a correct message has not been received, the system will re-send it to the merchant after 5–15 minutes. After 3 unsuccessful attempts, the system will try sending again the next day.
- (3) If the merchant continues to receive returned payment information from O'Pay, please check if O'Pay is receiving the correct response 1|OK. A common wrong return value error is ("1|OK", 1|ok, OK, 1\OK,blank).
- (4) If the customer has paid but has not received payment completed information from O'Pay, please check the server receiving return parameters is working properly.
- (5) When the value of [SimulatePaid] is 1, it means that the order information received is a payment notification test message from a simulated payment from the merchant back-stage management system. It is not a customer's order, so O'Pay will not pay the merchant. Please do not ship the merchandise to avoid losses.
- (6) The merchant must determine if the transaction status [RtnCode] is 1, if it is not 1, do not ship the merchandise and request transaction information [RtnMsg] to record reason of failure.

The payment results notification will be returned to the page in parameters in chart as follows. It is displayed in "parameter=value" format. Parameters are separated by an ampersand (&). For example:

MerchantID=2000132&MerchantTradeNo=TEST8477&PayAmt=300&PaymentDate=2016/11/02&11:41:12&PaymentType=Credit CreditCard&PaymentTypeChargeFee=3&RtnCode=1&RtnMsg=交易成功

&SimulatePaid=0&TradeAmt=300&TradeDate=2016/11/02&11:40:33&TradeNo=1611021140332409&CheckMacValue=F 5587E192EACB414A31127C1E370CD55

#### Scenario II:

When an order is a periodic fixed-amount purchase, O'Pay will transmit payment results notification after every successful authorization.

- Step 1. O'Pay: The second authorization is scheduled and processed by O'Pay. Upon successful authorization, the payment notification will be transmitted to the payment complete notification return URL [PeriodReturnURL], transmitted by the merchant, via Server POST.
- Step 2. Merchant: Merchants are required to check and verify whether the checksum is correct upon receiving the payment notification message from O'Pay.
- Step 3. Merchant: If the checksum is correct, respond 1 OK on the webpage end.
- Special Note: If the first authorization is successful, the payment result parameter will be returned to the payment complete notification return URL [ReturnURL].
- \*\* The second authorization is scheduled and processed by O'Pay. From the second authorization, the data will be returned to the payment complete notification return URL PeriodReturnURL] set.

# O'Pay Return Parameter Details II:

| Parameter         | Parameter name                            | Туре        | Description                                                                                                    | Example             |
|-------------------|-------------------------------------------|-------------|----------------------------------------------------------------------------------------------------|---------------------|
| MerchantID        | Merchant ID                               | String(10)  |                                                                                                    | 2000132             |
| MerchantTradeNo   | Merchant<br>transaction ID                | String(20)  | Merchant Transaction ID transmitted to merchant when order was created.                                                                | 123456abc           |
| StoreID           | Merchant store<br>ID                      | String(20)  | Allows merchants to enter specific store ID. This parameter only allows a combination of upper and lower case alphanumeric characters. |                     |
| RtnCode           | Transaction status                        | Int         | 1: authorization successful. Other values indicate failure.                                                                            | 1                   |
| RtnMsg            | Transaction message                       | String(200) | Transaction message                                                                                                    | Transaction success |
| PeriodType        | Types of periods                          | String(1)   |                                                                                                    | М                   |
| Frequency         | Execution frequency                       | Int         |                                                                                                    | 2                   |
| ExecTimes         | Number of executions                      | Int         |                                                                                                    | 12                  |
| Amount            | Authorization amount for this transaction | Int         |                                                                                                    | 2000                |
| Gwsr              | Transaction authorization ID              | Int         | Authorization ID for this transaction                                                                                                  | 120326              |
| ProcessDate       | Process Time                              | String(20)  | Process time (yyyy/MM/dd<br>HH:mm:ss)                                                                                                  | 2013/11/12 12:01:32 |
| AuthCode          | Authorization code                        | String(6)   | Authorization code                                                                                                    | 777777              |
| FirstAuthAmount   | Initial<br>authorized<br>amount           | Int         | First authorized amount for periodic fixed-amount purchases                                                                            | 2000                |
| TotalSuccessTimes | Number of successful authorizations       | Int         |                                                                                                    | 3                   |

| SimulatePaid  | Is it a simulated payment? | Int    | Return value: If it is 1, the transaction's payment was simulated If it is 0, the transaction's payment was not simulated.  Special Note:                                                                                                    | 0 |
|---------------|----------------------------|--------|----------------------------------------------------------------------------------------------------|---|
|               |                            |        | Currently periodic simulated payment notifications may only be trigged through the fixed-amount purchase inquiries function on the admin website for merchants. Payment notifications sent from scheduled periodic fixed-amount purchases will not transmit this parameter. When the value of [SimulatePaid] is 1, [RtnCode] will also be 1, indicating that the order is a simulated payment. Please do not ship the merchandise to avoid losses. |   |
| CheckMacValue | Checksum                   | String | The merchant must check the [CheckMacValue] to verify. Please refer to the Appendix Checksum Mechanism.                                                                                                    |   |

# Merchant parameter transmission details:

| Parameter | Parameter name | Туре   | Description                                                                                                    | Example |
|-----------|----------------|--------|----------------------------------------------------------------------------------------------------|---------|
|           |                | String | The value returned is a text string and does not have parameter names If the first digit returned is 1, it is success.  If the first digit returned is 0, it is failure. 0   ErrorMessage refers (error code - error message). | 1 OK    |

# 

- (1) The merchant must check if the checksum [CheckMacValue] is correct, whether a payment notice has been made for the order, and whether relevant actions have been taken to prevent losses due to unsynchronized transaction status.
- (2) If a correct message has not been received, the system will re-send it to the merchant after 3 minutes. After 3 unsuccessful attempts, the system will try sending again the next day.
- (3) If the merchant continues to receive returned payment information from O'Pay, please check if O'Pay is receiving the correct response 1|OK. Common wrong returned value errors could be like ("1|OK", 1|ok, \_OK,1\OK, blank).
- (4) If the customer has paid but has not received payment completed information from O'Pay, please check the server receiving return parameters is working properly.
- (5) When the value of [SimulatePaid] is 1, it means that the order information received is a payment notification test message returned from a simulated payment from the O'Pay merchant back-stage management system. Please do not ship the merchandise to avoid losses.
- (6) The merchant must determine if the transaction status [RtnCode] is 1, if it is not 1, do not ship the merchandise and request transaction information [RtnMsg] to record the cause to failure.

# 7. Order Search (The API can be created according to the merchant's needs)

#### Scenario:

This API provides merchants to search order information and allows them to filter valid orders. For more details please have a look of [FAQ].

- Step 1. Merchant: Transmit the following parameters to the API URL via Server POST.
- Step 2. O'Pay: Return order information parameters once received and verified correctness.

# Interfacing path:

- Production: https://payment.opay.tw/Cashier/QueryTradeInfo/V5
- Stage: https://payment-stage.opay.tw/Cashier/QueryTradeInfo/V5

# 

The interfacing path of this API "Order Search" is V5 (adding [WeiXinpay] as a payment). All of O'Pay's interfacing API has backward compatibility, so for merchants who alrealy use V4 can still use V4 and do not have to change to V5 (if merchants do not have the need of using [WeiXinpay]).

Merchant parameter transmission description (items with a red asterisk \* are required):

| Parameter        | Parameter name                                    | Туре       | Description                                                                                                    | Example    |
|------------------|---------------------------------------------------|------------|----------------------------------------------------------------------------------------------------|------------|
| *MerchantID      | Merchant ID<br>(Provided by<br>O'Pay)             | String(10) |                                                                                                    | 2000132    |
| *MerchantTradeNo | Merchant<br>transaction<br>ID                     | String(20) | Merchant Transaction ID transmitted to O'Pay when order was created.                                                                                                    | ecpay1234  |
| *TimeStamp       | Verification<br>time                              | Int        | Convert current time to UnixTimeStamp (see example) to verify the time interval of this interfacing.  O'Pay verification time interval is currently set to be under 3 minutes and interfacing will expire if time is exceeded.  Reference: <a href="http://www.epochconverter.com/">http://www.epochconverter.com/</a> | 1234567890 |
| PlatformID       | Platform<br>merchant ID<br>(Provided by<br>O'Pay) | String(10) | Used by contracted platform merchants. For general merchants or platform merchant interfacing, please leave empty. For use by platform merchants, please set [MerchantID] as the parameter.                                                                                                    |            |
| *CheckMacValue   | Checksum                                          | String     | Please refer to the Appendix <u>Checksum</u> <u>mechanism</u> .                                                                                                    |            |

# O'Pay Return Parameter Details:

The order results will be returned to the page in parameters in the chart as follows. It is displayed in "parameter=value" format. Parameters are separated by an ampersand (&). For example:

MerchantID=123456789&MerchantTradeNo=123456abc&TradeNo=201203151740582564

| Parameter            | Parameter name                               | Туре        | Description                                                                                                    | Example                |
|----------------------|----------------------------------------------|-------------|----------------------------------------------------------------------------------------------------|------------------------|
| MerchantID           | Merchant ID                                  | String(9)   |                                                                                                    | 2000132                |
| MerchantTradeNo      | Merchant<br>transaction<br>ID                | String(20)  | Merchant Transaction ID transmitted to O'Pay when order was created.                                                                                                    | 123456abc              |
| StoreID              | Merchant<br>store ID                         | String(20)  | Allows merchants to enter specific store ID.  This parameter only allows a combination of upper and lower case alphanumeric characters.                                                                                             |                        |
| TradeNo              | O'Pay<br>transaction<br>ID                   | String(20)  |                                                                                                    | 201203151740<br>582564 |
| TradeAmt             | Transaction amount                           | Int         |                                                                                                    | 22000                  |
| PayAmt               | The real amount of payment                   | Int         | [PayAmt]=[TradeAmt ]-[RedeemAmt]                                                                                                    | 20000                  |
| PaymentDate          | Payment<br>time                              | String(20)  | The format is yyyy/MM/dd HH:mm:ss                                                                                                    | 2012/03/16<br>12:03:12 |
| PaymentType          | Payment<br>method<br>selected by<br>merchant | String(20)  |                                                                                                    | Credit                 |
| HandlingCharge       | Total processing fee                         | Int         | Only calculated after completion - \$0 before calculation                                                                                                    | 0                      |
| PaymentTypeChargeFee | Retail fee                                   | Int         |                                                                                                    | 25                     |
| TradeDate            | Transaction time                             | String(20)  | The format is yyyy/MM/dd HH:mm:ss                                                                                                    | 2012/03/15<br>17:40:58 |
| TradeStatus          | Transaction status                           | String(8)   | Return value: If it is 0, the order has been created but payment has not been completed. If it is 1, the order has been created and payment is complete. If it is v342, the order is invalid since it is over the payment deadline. | 0                      |
| ItemName             | Merchandise name                             | String(200) |                                                                                                    | Merchandise 1          |
| CheckMacValue        | Checksum                                     | String      | The merchant must check the checksum [CheckMacValue] to verify. Please refer to the Appendix Checksum Mechanism.                                                                                                    |                        |

# 8. Additional Parameter Returns

#### Scenario:

When the merchant is <u>creating order</u>, if the value of "Required additional payment information" [NeedExtraPaidInfo] is Y, additional parameters will be returned (see table below).

Step 1. Merchant: When <u>creating an order</u>, if the required additional payment information parameter [NeedExtraPaidInfo] is set to Y.

Step 2. O'Pay: Return the following additional parameters when transmitting the <u>payment results</u> notification and <u>order search</u> to the merchant

※ Special Note: all the additional parameter returned must be checked by checksum mechanism.

# O'Pay Response Parameter Details:

| Parameter      | Parameter name                            | Туре       | Description                                                                    | Example             |
|----------------|-------------------------------------------|------------|--------------------------------------------------------------------------------|---------------------|
| WebATMAccBank  | Payment Bank Code                         | String(3)  | If the bank did not provide such information, it will be returned blank        | 812                 |
| WebATMAccNo    | Last 5 digits of the payer's bank account | String(5)  | If the bank did not provide such information, it will be returned blank        | 12345               |
| WebATMBankName | Bank name                                 | String(10) | Please refer to the payment method list                                        | TAISHIN             |
| ATMAccBank     | Payment Bank Code                         | String(3)  | If the bank did not provide such information, it will be returned blank        | 812                 |
| ATMAccNo       | Last 5 digits of the payer's bank account | String(5)  | If the bank did not provide such information, it will be returned blank        | 12345               |
| PaymentNo      | Payment code                              | String(14) | If it is BARCODE, return blank                                                 | GW120821847169      |
| PayFrom        | Convenience store payment                 | String(10) | family: FamilyMart<br>hilife: Hi-Life<br>okmart: OK • MART<br>ibon:7-11        | family              |
| gwsr           | Transaction authorization ID              | Int        |                                                                                | 10123456            |
| process_date   | Process Time                              | String(20) | The format is yyyy/MM/dd<br>HH:mm:ss                                           | 2013/12/19 13:55:20 |
| auth_code      | Authorization code                        | String(6)  |                                                                                | 777777              |
| amount         | Amount                                    | Int        |                                                                                | 400                 |
| stage          | Installment periods                       | Int        |                                                                                | 3                   |
| stast          | Amount of initial installment             | Int        |                                                                                | 134                 |
| staed          | Amount per remaining installment          | Int        |                                                                                | 133                 |
| eci            | 3D(VBV)                                   | Int        | Return value (eci = 5,6,2,1<br>means that transaction was a<br>3D transaction) | 5                   |
| card4no        | Last 4 digits of credit card              | String(4)  |                                                                                | 2222                |
| card6no        | First 6 digits of credit card             | String(6)  |                                                                                | 431195              |
| red_dan        | Bonus points deducted                     | Int        |                                                                                | 0                   |
| red_de_amt     | Amount deduced from bonus points          | Int        |                                                                                | 0                   |

| red_ok_amt         | Actual amount charged   | Int        | 0    |
|--------------------|-------------------------|------------|------|
| red_yet            | Remaining bonus points  | Int        | 0    |
| PeriodType         | Type of periods set     | String(1)  | D    |
|                    | when order was created  |            |      |
| Frequency          | Execution frequency set | Int        | 2    |
|                    | when order was created  |            |      |
| ExecTimes          | Execution frequency set | Int        | 5    |
|                    | when order was created  |            |      |
| PeriodAmount       | Amount per              | Int        | 200  |
|                    | authorization set when  |            |      |
|                    | order was created       |            |      |
| TotalSuccessTimes  | Number of successful    | Int        | 5    |
|                    | authorizations to date  |            |      |
| TotalSuccessAmount | Amount authorized to    | Int        | 1000 |
|                    | date                    |            |      |
| WeiXinpayTradeNo   | Transaction             | String(50) |      |
|                    | number/trade number     |            |      |
|                    | of WeiXinpay            |            |      |

# 9. Order Search for Periodic Fixed-Amount Purchases on Credit Cards

## Scenario:

The merchant can search for authorization details of every transaction under order inquiry for periodic fixed-amount purchases.

- Step 1. Merchant: Transmit the following parameters to API URL via Server POST.
- Step 2. O'Pay: Return periodic fixed-amount order information once received and verified to be correct.

# • Interfacing path:

- Production:https://payment.opay.tw/Cashier/QueryCreditCardPeriodInfo
- Stage:https://payment-stage.opay.tw/Cashier/QueryCreditCardPeriodInfo

# Merchant return parameter details:

| Parameter        | Parameter name          | Туре       | Description                                                                                                    | Example    |
|------------------|-------------------------|------------|----------------------------------------------------------------------------------------------------|------------|
| *MerchantID      | Merchant ID             | String(10) |                                                                                                    | 1050123    |
| *MerchantTradeNo | Merchant transaction ID | String(20) | Merchant Transaction ID transmitted to O'Pay when order was created.                                                                                                    | ecpay1234  |
| *TimeStamp       | Verification<br>time    | Int        | Convert current time to UnixTimeStamp (see example) to verify the time interval of this interfacing.  O'Pay verification time interval is currently set to be under 3 minutes and interfacing will expire if time is exceeded.  Reference: <a href="http://www.epochconverter.com/">http://www.epochconverter.com/</a> | 1234567890 |
| *CheckMacValue   | Checksum                | String     | Please refer to the Appendix <u>Checksum</u><br><u>Mechanism</u>                                                                                                    |            |

The search results will be returned to the page in JSON chart format.

Return example (for illustration purposes, the following example has been reformatted):

```
"MerchantID": "1050123",
"MerchantTradeNo": "ecpay1234",
"TradeNo":"20140721173014442498",
"RtnCode":1,
"PeriodType":"D",
"Frequency":1,
"ExecTimes":12,
"PeriodAmount":1000,
"amount":1000,
"gwsr":24548751,
"process_date":"2014/07/21 17:35:45",
"auth code": "237523",
"card4no":"2369",
"card6no":"523782",
"TotalSuccessTimes":3,
"TotalSuccessAmount":3000,
"ExecStatus":"1",
```

The returned JSON can be categorized as (I) Main authorization information and (II) Periodic fixed-amount purchase details. Their respective details are as follows:

(I) Main authorization information (highlighted in the example below):

```
"MerchantID": "1050123",
"MerchantTradeNo": "ecpay_123
"TradeNo": "2014072117301444
2498",
"RtnCode":1,
"PeriodType":"D",
"Frequency":1,
"ExecTimes":12,
"PeriodAmount":1000,
"amount":1000,
"gwsr":24548751,
"process_date":"2014/07/21
7:35:45",
"auth_code": "237523",
"card4no": "2369",
"card6no": "523782",
"ExecLog":
```

{"RtnCode":1,"amount":1000,"gwsr":24548751,"process\_date":"2014/07/21 17:35:45","auth\_code":"237523"}, {"RtnCode":1,"amount":1000,"gwsr":24549277,"process\_date":"2014/07/22 01:12:30","auth\_code":"185279"}, {"RtnCode":1,"amount":1000,"gwsr":24552639,"process\_date":"2014/07/23 01:12:25","auth\_code":"693851"} ]

Main authorization information parameter details:

| Parameter       | Parameter name                | Туре       | Description                                                                                                    | Example              |
|-----------------|-------------------------------|------------|----------------------------------------------------------------------------------------------------|----------------------|
| MerchantID      | Merchant ID                   | String(9)  |                                                                                                    | 1050123              |
| MerchantTradeNo | Merchant<br>transaction<br>ID | String(20) | Merchant Transaction ID transmitted to O'Pay when order was created.                                                                  | oPay1234             |
| TradeNo         | O'Pay<br>transaction<br>ID    | String(20) | The O'Pay transaction ID generated in the first authorization                                                                         | 20140721173014442498 |
| RtnCode         | Transaction status            | Int        | A return value of 1 indicates successful authorization, while any other value indicates failure. For more information on error codes, | 1                    |

|                    |                                                        | 1          |                                                                                                    |                     |
|--------------------|--------------------------------------------------------|------------|----------------------------------------------------------------------------------------------------|---------------------|
|                    |                                                        |            | please refer to the list of transaction status codes.                                                                                                    |                     |
| PeriodType         | Types of periods                                       | String(1)  | Period type set when creating order.                                                                                                    | D                   |
| Frequency          | Execution frequency                                    | Int        | This parameter is used to define how often the action of creating order is executed.                                                                                                    | 1                   |
| ExecTimes          | Number of executions                                   | Int        | Number of executions in total when creating order.                                                                                                    | 12                  |
| PeriodAmount       | Amount per authorization                               | Int        | The amount of per authorization when creating order.                                                                                                    | 1000                |
| amount             | Authorized amount                                      | Int        | The amount authorized.                                                                                                    | 1000                |
| gwsr               | Transaction authorization ID                           | Int        | ID authorized for the transaction.                                                                                                    | 24548751            |
| process_date       | Time of successful authorizatio n                      | String(20) | The format is yyyy/MM/dd<br>HH:mm:ss                                                                                                    | 2014/07/21 17:35:45 |
| auth_code          | Authorizatio<br>n code                                 | String(6)  |                                                                                                    | 237523              |
| card4no            | Last 4 digits<br>of credit<br>card                     | String(4)  | Last 4 digits of credit card                                                                                                    | 2369                |
| card6no            | First 6 digits of credit card                          | String(6)  | First 6 digits of credit card                                                                                                    | 523782              |
| TotalSuccessTimes  | Total<br>number of<br>successful<br>authorizatio<br>ns | Int        |                                                                                                    | 3                   |
| TotalSuccessAmount | Total<br>amount<br>successfully<br>authorized          | Int        | Total amount successfully authorized                                                                                                    | 3000                |
| ExecStatus         | Execution<br>status                                    | String(1)  | The return value is as follows:  1. If it is 0, the authorization has been canceled  2. If it is 1, the authorization is being processed  3. If it is 2, the authorization has been completed                                                                                 | 2                   |
| ExecLog            | Details of<br>each<br>authorizatio<br>n                | None       | Individual authorization records. For example, if authorization has been successful for 3 times already (TotalSuccessTimes is 3), you will see 3 authorization records. For field details, see the authorization detail parameters for periodic fixed-amount purchases below. |                     |

(II) Periodic fixed-amount purchases authorization details (highlighted in the example below):

```
"MerchantID":"1050123",
"MerchantTradeNo": "ecpay1234",
"TradeNo":"20140721173014442498",
"RtnCode":1,
"PeriodType":"D",
"Frequency":1,
"ExecTimes":12,
"PeriodAmount":1000,
"amount":1000,
"gwsr":24548751,
"process_date":"2014/07/21 17:35:45",
"auth_code":"237523",
"card4no":"2369",
"card6no":"523782",
"TotalSuccessTimes":3,
"TotalSuccessAmount":3000,
"ExecStatus":"1",
"ExecLog":
     {"RtnCode":1,"amount":1000,"gwsr":24548751,"process_date":"2014/07/21
17:35:45", "auth_code": "237523"},
    {"RtnCode":1,"amount":1000,"gwsr":24549277,"process_date":"2014/07/22
01:12:30", "auth_code": "185279"},
```

### Details of parameters about periodic fixed-amount purchase authorizeds:

| Parameter    | Parameter name                   | Туре       | Description                                                                                                    | Example                |
|--------------|----------------------------------|------------|----------------------------------------------------------------------------------------------------|------------------------|
| RtnCode      | Transaction status               | Int        | A return value of 1 indicates successful authorization, while any other value indicates failure. For more information on error codes, please refer to the list of transaction status codes. | 1                      |
| amount       | Authorized amount                | Int        | Authorized amount                                                                                                    | 1000                   |
| gwsr         | Transaction authorization ID     | Int        | Transaction ID authorized                                                                                                    | 24549277               |
| process_date | Time of successful authorization | String(20) | The format is yyyy/MM/dd HH:mm:ss                                                                                                    | 2014/07/22<br>01:12:30 |
| auth_code    | Authorization code               | String(6)  |                                                                                                    | 185279                 |

### 10.Checksum Mechanism

When transmitting data to O'Pay, all parameters must go through a checksum check, with the exception of the checksum [CheckMacValue] and parameters with "unavailable" in the note field. The following example is an order created with [AioCheckOut] and a checksum value calculated in SHA256 encryption mode. The order has a parameter value EncryptType = 1 (only orders created with AioCheckOut will have this parameter).

The following is an example of a word string to be encrypted:

TradeDesc=促銷方案&PaymentType=aio&MerchantTradeDate=2013/03/12

15:30:23 & Merchant TradeNo= all pay 20130312153023 & Merchant ID=2000132 & Return URL=https://www.all pay.0130312153023 & Merchant ID=2000132 & Return URL=https://www.all pay.0130312153023 & Merchant ID=2000132 & Return URL=https://www.all pay.0130312153023 & Merchant ID=2000132 & Return URL=https://www.all pay.0130312153023 & Merchant ID=2000132 & Return URL=https://www.all pay.0130312153023 & Merchant ID=2000132 & Return URL=https://www.all pay.0130312153023 & Merchant ID=2000132 & Return URL=https://www.all pay.0130312153023 & Merchant ID=2000132 & Return URL=https://www.all pay.0130312153023 & Merchant ID=2000132 & Return URL=https://www.all pay.0130312153023 & Merchant ID=2000132 & Return URL=https://www.all pay.0130312153023 & Merchant ID=2000132 & Return URL=https://www.all pay.0130312153023 & Merchant ID=2000132 & Merchant ID=2000132 &

com.tw/receive.php&ItemName=Apple iphone 7 手機殼

&TotalAmount=1000&ChoosePayment=ALL&EncryptType=1

The checksum is calculated as follows:

- (1) The parameters to be transmitted will be sorted alphabetically and linked via an ampersand (&). ChoosePayment=ALL&EncryptType=1&ItemName=Apple iphone 7 手機設 &MerchantID=2000132&MerchantTradeDate=2013/03/12 15:30:23&MerchantTradeNo=allpay20130312153023&PaymentType=aio&ReturnURL=https://www.allpay.com.tw/receive.php&TotalAmount=1000&TradeDesc=促銷方案
- (2) The parameter will be sandwiched by HashKey in the front and HashIV in the back.

  HashKey=5294y06JbISpM5x9& ChoosePayment=ALL&EncryptType=1&ItemName= Apple iphone 7 手機殼
  &MerchantID=2000132&MerchantTradeDate=2013/03/12
  15:30:23&MerchantTradeNo=allpay20130312153023&PaymentType=aio&ReturnURL=https://www.allpay.com.tw/receive.php &TotalAmount=1000&TradeDesc=促銷方案&HashIV=v77hoKGq4kWxNNIS
- (3) The entire string will go through URL encoding

HashKey%3d5294y06JbISpM5x9%26ChoosePayment%3dALL%26EncryptType%3d1%26ItemName%3dApple+iphone+7+%e6%89%8b%e6%a9%9f%e6%ae%bc%26MerchantID%3d2000132%26MerchantTradeDate%3d20 13%2f03%2f12+15%3a30%3a23%26MerchantTradeNo%3dallpay20130312153023%26PaymentType%3daio% 26ReturnURL%3dhttps%3a%2f%2fwww.allpay.com.tw%2freceive.php%26TotalAmount%3d1000%26TradeDe sc%3d%e4%bf%83%e9%8a%b7%e6%96%b9%e6%a1%88%26HashIV%3dv77hoKGq4kWxNNIS If PHP is used for URL encoding:

HashKey%3d5294y06JbISpM5x9%26ChoosePayment%3dALL%26EncryptType%3d1%26ItemName%3dApple %20iphone%207%20%e6%89%8b%e6%a9%9f%e6%ae%bc%26MerchantID%3d2000132%26MerchantTradeD ate%3d2013%2f03%2f12%2015%3a30%3a23%26MerchantTradeNo%3dallpay20130312153023%26Payment Type%3daio%26ReturnURL%3dhttps%3a%2f%2fwww.allpay.com.tw%2freceive.php%26TotalAmount%3d100 0%26TradeDesc%3d%e4%bf%83%e9%8a%b7%e6%96%b9%e6%a1%88%26HashIV%3dv77hoKGq4kWxNNIS

(4) Switched to lowercase

hashkey % 3d5294y06jb is pm5x9%26 choose payment % 3dall%26 encrypt type % 3d1%26 itemname % 3dapple+iph one+7+%e6%89%8b%e6%a9%9f%e6%ae%bc%26 merchantid % 3d2000132%26 merchant traded at e% 3d2013%2f03%2f12+15%3a30%3a23%26 merchant tradeno % 3dall pay 20130312153023%26 payment type % 3daio % 26 returnurl % 3dhttps % 3a%2f%2fwww.all pay.com.tw % 2freceive.php % 26 total amount % 3d1000%26 traded esc % 3d%2f%83%e9%8a%b7%e6%96%b9%e6%a1%88%26 has hiv % 3dv77hokgq4kwxnnis

#### If PHP is used for URL encoding:

hashkey%3d5294y06jbispm5x9%26choosepayment%3dall%26encrypttype%3d1%26itemname%3dapple%20 iphone%207%20%e6%89%8b%e6%a9%9f%e6%ae%bc%26merchantid%3d2000132%26merchanttradedate% 3d2013%2f03%2f12%2015%3a30%3a23%26merchanttradeno%3dallpay20130312153023%26paymenttype% 3daio%26returnurl%3dhttps%3a%2f%2fwww.allpay.com.tw%2freceive.php%26totalamount%3d1000%26tra dedesc%3d%e4%bf%83%e9%8a%b7%e6%96%b9%e6%a1%88%26hashiv%3dv77hokgq4kwxnnis

- (5) Characters will be converted via the urlencode conversion table (if you use PHP for URL encoding) hashkey%3d5294y06jbispm5x9%26choosepayment%3dall%26encrypttype%3d1%26itemname%3dap ple+iphone+7+%e6%89%8b%e6%a9%9f%e6%ae%bc%26merchantid%3d2000132%26merchanttrade date%3d2013%2f03%2f12+15%3a30%3a23%26merchanttradeno%3dallpay20130312153023%26pay menttype%3daio%26returnurl%3dhttps%3a%2f%2fwww.allpay.com.tw%2freceive.php%26totalamou nt%3d1000%26tradedesc%3d%e4%bf%83%e9%8a%b7%e6%96%b9%e6%a1%88%26hashiv%3dv77h okgq4kwxnnis
- (6) The string is then encrypted using SHA256 to generate a hash value 96fef7b076f58ddf5717e236f70923a3dbf0ddc33fd42e82fdd8ceccc9d10787
- (7) It is then converted into upper case to generate a CheckMacValue 96FEF7B076F58DDF5717E236F70923A3DBF0DDC33FD42E82FDD8CECCC9D10787

#### 

- (1) The merchant must check [CheckMacValue] to verify when they receive information transmitted by O'Pay. If the merchant does not check, they may suffer from losses.
- (2) Please use SHA256 encryption to generate hash values.
- (3) Please make sure that the the converted results after UrlEncode function in your language corresponds to the ".NET Encoding (ecpay)" value in the <u>URLENCODE CONVERSION TABLE</u>. If there are any unsupported characters, please use the character replacement function so the results will pass the checksum test.

For example: PHP urlencode function will encode! Into %21, which is not accepted according to the ".NET encoding (ecpay)" rules, so the %21 will have to be converted back into! With str\_replace function after the PHP urlencode function. Here's a PHP conversion example:

```
$sMacValue = str_replace('%2d', '-', $sMacValue);

$sMacValue = str_replace('%5f', '_', $sMacValue);

$sMacValue = str_replace('%2e', '.', $sMacValue);

$sMacValue = str_replace('%21', '!', $sMacValue);

$sMacValue = str_replace('%2a', '*', $sMacValue);

$sMacValue = str_replace('%28', '(', $sMacValue);

$sMacValue = str_replace('%29', ')', $sMacValue);
```

For conversion functions in other programming languages, please refer to the relevant encoding conversion rules.

# 11.Credit card settlement/refund/cancel/forfeit

(if the API is not created, the functions can be accessed from the merchant's back-stage functions)

#### Scenario:

When the order's authorization is successful, you can view the "transaction status" via <u>14. Search single credit card single transaction details API</u>, before proceeding accordingly.

- "Settlement": The orders are automatically settled at 20:00 of each day. O'Pay will request/return funds from the bank according to the settlement amount.
  - Special Note: Orders must be settled within 21 days if the merchant has turned off the automatic settlement function. If orders are not settled, the account will not be able to be settled via API. The error message will be -error\_overDAY and customer service must be contacted to settle.
  - If an order is not settled, a notice will be sent out on the 80th day informing that credit card settlement is still open. Unsettled orders over 90 days will be forfeited.
- "Refund": Price adjustments for order after settlement.
  - The limit is the value of the order.
    - Special Note: Installment payment transactions can only be refunded in full. Partial refunds are only available to orders made with standard authorization.
- "Cancel": Cancel settlement and revert order to pre-settlement status.
- "Forfeit": Forfeit to request funds before daily settlement.
  - Special Note: This API does not support the "disable payment" function for periodic fixed-amount purchases. To disable receiving funds for periodic fixed-amount purchases, please login to the back-stage management system to make adjustments.
  - The path is Credit card acquiring > Periodic fixed-amount purchases search > Details/Edit
- Interfacing path:
  - Production: https://payment.opay.tw/CreditDetail/DoAction
  - Stage: This API can not be used because no real authorizations can be provided
- Merchant return parameter description (items with a red asterisk \* are required):

| Parameter        | Parameter name                        | Туре       | Description                                                                                              | Example    |
|------------------|---------------------------------------|------------|----------------------------------------------------------------------------------------------------|------------|
| *MerchantID      | Merchant ID<br>(Provided by<br>O'Pay) | String(10) |                                                                                                    | 2000132    |
| *MerchantTradeNo | Merchant<br>transaction ID            | String(20) | Merchant Transaction ID transmitted to O'Pay when order was created.                                     | epay1234   |
| *TradeNo         | O'Pay<br>transaction ID               | String(20) | Please save the link between the O'Pay transaction ID and the merchant transaction ID [MerchantTradeNo]. | 1234567890 |
| *Action          | Execute                               | String(1)  | Perform designated action for order °                                                                    | С          |

|                |                                                   |            | C: Settlement R: Refund E: Cancel N: Forfeit                                                                                                    |       |
|----------------|---------------------------------------------------|------------|----------------------------------------------------------------------------------------------------|-------|
| *TotalAmount   | Amount                                            | Int        |                                                                                                    | 22000 |
| *CheckMacValue | Checksum                                          | String     | Please refer to the Appendix <u>Checksum</u><br><u>Mechanism</u>                                                                                                    |       |
| PlatformID     | Platform<br>merchant ID<br>(Provided by<br>O'Pay) | String(10) | Used by contracted platform merchants. For general merchants or platform merchant interfacing, please leave empty. For use by platform merchants, please set [MerchantID] as the parameter. |       |

### O'Pay Response Parameter Details:

The order results will be returned to the page. It is displayed in "parameter=value" format. Parameters are separated by an ampersand (&). For example:

MerchantID=2000132&MerchantTradeNo=ecpay1234&TradeNo=201203151740582564

| Parameter       | Parameter name                         | Туре        | Description                                                          | Example                |
|-----------------|----------------------------------------|-------------|----------------------------------------------------------------------|------------------------|
| MerchantID      | Merchant ID                            | String(9)   |                                                                      | 2000132                |
| MerchantTradeNo | Merchant<br>transaction ID             | String(20)  | Merchant Transaction ID transmitted to O'Pay when order was created. | opay1234               |
| TradeNo         | O'Pay<br>transaction ID                | String(20)  |                                                                      | 2012031517405825<br>64 |
| RtnCode         | Transaction status                     | Int         | Return value: 1: success, rest: fail                                 | 1                      |
| RtnMsg          | Transaction message                    | String(200) |                                                                      |                        |
| RefundTradeNo   | Refund<br>transaction/tr<br>ade number | String(20)  | Transaction/trade number for refund.                                 |                        |

#### 

According to the "Law of Electronic Payment", the balance in the account should not be less than 0 NTD, so the rule of refund for credit card payment is revised as follows (since 2016/09/29):

Example 1: the refund service can be used when the balance amount is larger than the refund amount. For example, if there are 1000NTD in a user's O'Pay account, and the user applies for a refund of 500 NTD -> the refund service can be applied in this case. °

Example 1: the refund service can be used only when the balance amount is larger than the refund amount. For example, if there are 1000NTD in a user's O'Pay account (balance amount), and the user applies for a refund of 500 NTD -> the refund service can be applied in this case.

Example 2: on the contrary, the refund service cannot be used if the balance amount is less than the refund amount. For example, if there are 1000NTD in a user's O'Pay account (balance amount), and the user applies for a refund of 1500 NTD -> the refund service cannot be applied in this case. •

#### 12. Refund Notification

#### Scenario:

Merchants can use this API to refund the amunt to consumer's O'Pay e-wallet or bank account (if consumer pays with Account-Link, a type of payment in O'Pay e-wallet)/credit card.

Step 1. Merchant's system: send the following refund parameters to API's URL.

Step 2. O'Pay: respond results to merchant.

#### 

- (1) If the value of [HoldTradeAMT] in "Create Order" API is 0, it indicates that the disbursement does not have to be deferred. Otherwise please use the "Merchant Disbursement" API.
- (2) This API is not applicable to refund of credit card transaction that is already. If merchants have the need to refund a credit card payment that is already settled please use "Credit card settlement/refund/cancel/forfeit" API.
- (3) Regarding refund of [WeiXinpay], O'Pay provides 2 solutions: A. merchants can go to Merchant's Admin Website (<a href="https://vendor.opay.tw/">https://vendor.opay.tw/</a>) to refund, or B. merchants can use this API to refund. If merchants select the former, please follow the condition a. as below:

a.If that transaction is not disbursed, the amount to be refunded is less than the original amount to be disbursed and the order is within 90 days.

b.Otherwise, if the order is disbursed, merchants cannot use neither Merchant's Admin Website nor this API to refund. In this case merchants can only contact O'Pay's customer services to do refund, so please contact +886-2-2655-0115 Mon-Fri 9:00 - 18:00 GMT+8:00.

#### Interfacing path:

■ Production: https://payment.opay.tw/Cashier/AioChargeback

■ Stage: https://payment-stage.opay.tw/Cashier/AioChargeback

Merchant returns parameter (items with a red asterisk \* are required):

| Parameter                  | Parameter name                                                        | Туре        | Description                                                                                                    | Example                |
|----------------------------|-----------------------------------------------------------------------|-------------|----------------------------------------------------------------------------------------------------|------------------------|
| *MerchantID                | Merchant ID<br>(Provided by<br>O'Pay)                                 | String(10)  |                                                                                                    | 2000132                |
| *MerchantTradeNo           | Merchant<br>transaction ID                                            | String(20)  | Merchant Transaction ID transmitted to O'Pay when order was created.                                                                                                    | oPay1234               |
| *TradeNo                   | O'Pay<br>transaction ID                                               | String(20)  | O'Pay transaction ID of order (if the transaction is success, O'pay will return this parameter).                                                                                            | 20120315174058<br>2564 |
| *ChargeBackTotalAmo<br>unt | Amount for refund                                                     | Int         |                                                                                                    | 60                     |
| *CheckMacValue             | Checksum                                                              | String      | Please refer to the Appendix <u>Checksum</u> <u>Mechanism</u> .                                                                                                    |                        |
| Remark                     | Remark °                                                              | String(100) | Please leave it blank.                                                                                                    |                        |
| PlatformID                 | Contracted<br>platform<br>merchant ID<br>(Provided by<br>Green World) | String(10)  | Used by contracted platform merchants. For general merchants or platform merchant interfacing, please leave empty. For use by platform merchants, please set [MerchantID] as the parameter. |                        |

### O'Pay Response Parameter Details:

| Parameter | Parameter name | Туре   | Description                                                           | Example |
|-----------|----------------|--------|-----------------------------------------------------------------------|---------|
|           |                | String | The value returned is a text string and does not have parameter names | 1 OK    |

|  |  | If the first digit of value returned is 1, it is | l |
|--|--|--------------------------------------------------|---|
|  |  | success.                                         |   |
|  |  | If the first digit of value returned is 0, it is | l |
|  |  | failure. 0 ErrorMessage refers (error code -     |   |
|  |  | error message).                                  |   |

#### 13. Merchant Disbursement

#### Scenario:

This API applies to transactions deferring disbursement. After the buyer has paid, please use this API so O'Pay can disburse payment to the merchant's O'Pay account.

Step 1. Merchant: Transmit the parameters to apply for disbursement or refund to the interfacing path of the API.

Step2. O'Pay: Reply the result of disbursement and refund to merchant.

#### 

- (1) A deferred payment transaction is a transaction where the deferred disbursement [HoldTradeAMT] is set to 1 hour at the time of order creation.
- (2) Transactions paid with credit cards are applicable to this API.
- Interfacing path:
  - Production:https://payment.opay.tw/Cashier/Capture
  - Stage:https://payment-stage.opay.tw/Cashier/Capture
- Merchant return parameter description (items with a red asterisk \* are required):

| Parameter        | Parameter name                                    | Туре       | Description                                                                                                    | Example   |
|------------------|---------------------------------------------------|------------|----------------------------------------------------------------------------------------------------|-----------|
| *MerchantID      | Merchant ID<br>(Provided by<br>O'Pay)             | String(10) |                                                                                                    | 2000132   |
| *MerchantTradeNo | Merchant<br>transaction ID                        | String(20) | Merchant Transaction ID transmitted to O'Pay when order was created.                                                                                                    | ecpay1234 |
| *CheckMacValue   | Checksum                                          | String     | Please refer to the Appendix <u>Checksum</u><br><u>Mechanism</u>                                                                                                    |           |
| *CaptureAMT      | Merchant<br>Disbursement<br>Amount                | Int        |                                                                                                    | 500       |
| *UserRefundAMT   | Amount to be refunded to buyer                    | Int        | O'Pay does not refund merchants, so this field is fixed at 0                                                                                                    | 0         |
| PlatformID       | Platform<br>merchant ID<br>(Provided by<br>O'Pay) | String(10) | Used by contracted platform merchants. For general merchants or platform merchant interfacing, please leave empty. For use by platform merchants, please set [MerchantID] as the parameter. | 200012345 |
| Remark           | Note                                              | String(30) |                                                                                                    |           |

# O'Pay Response Return Parameter Details:

The disbursement results will be returned to the page in parameters in the chart as follows. It is displayed in "parameter=value" format. Parameters are separated by an ampersand (&). For example:

MerchantID=2000132&MerchantTradeNo=ecpay1234&TradeNo=201403151740582564&RtnCode=1

&RtnMsg=OK&AllocationDate=2015-02-06

| Parameter       | Parameter name                  | Туре        | Description                                                          | Example                |
|-----------------|---------------------------------|-------------|----------------------------------------------------------------------|------------------------|
| MerchantID      | Merchant ID                     | String(9)   |                                                                      | 2000132                |
| MerchantTradeNo | Merchant<br>transaction ID      | String(20)  | Merchant Transaction ID transmitted to O'Pay when order was created. | ecpay1234              |
| TradeNo         | O'Pay<br>transaction ID         | String(20)  | O'Pay transaction ID of order                                        | 2014031517405825<br>64 |
| RtnCode         | Disbursement application status | Int         | Return value: 1: success, rest: fail                                 | 1                      |
| RtnMsg          | Response                        | String(200) |                                                                      | OK                     |
| AllocationDate  | Estimated disbursement date     | String(20)  | The format is yyyy-MM-dd                                             | 2015-02-06             |

# **14.Downloading Merchant Balance Statement**

#### Scenario:

Merchants can download their statements in CSV format.

- Step 1. Merchant: Transmit the specific order details and category to O'Pay via POST (HTTP Method).
- Step 2. O'Pay: Upon receiving a merchant's order inquiry and checking the details, return a CSV file for the merchant to download.

#### 

- (1) The API has restrictions on IP access. Please set up the IP under "Merchant Back-Stage Management System -> Basic information inquiry -> Basic merchant information".
- (2) Only 1 CSV may be downloaded per minute.
- Interfacing path:
  - Production :https://vendor.opay.tw/PaymentMedia/TradeNoAio
  - Stage:https://vendor-stage.opay.tw/PaymentMedia/TradeNoAio
- Merchant return parameter description (items with a red asterisk \* are required):

| Parameter      | Parameter name                        | Туре       | Description                                                                                                    | Example    |
|----------------|---------------------------------------|------------|----------------------------------------------------------------------------------------------------|------------|
| *MerchantID    | Merchant ID<br>(Provided by<br>O'Pay) | String(10) |                                                                                                    | 2000132    |
| *DateType      | Search date category                  | String(1)  | The date category to be inquired 2: Check date paid 4: Check date disbursed date 5: Check date refunded 6: Check order date                                                                                                    | 2          |
| *BeginDate     | Query start date                      | String(10) | The start date of the query Date format is "yyyy-MM-dd"                                                                                                    | 2015-02-12 |
| *EndDate       | Query end date                        | String(10) | The end date of the query Date format is "yyyy-MM-dd"                                                                                                    | 2015-02-12 |
| PaymentType    | Payment<br>method                     | String(2)  | Check the payment method for an order 01: Credit cards 02: WebATM 03: ATM 04: Convenience store codes 05: Convenience store barcodes 08: Credit card (OTP) 09: O'Pay account 10: FamilyMart barcode Ignore this parameter: search all | 02         |
| PlatformStatus | Order category                        | String(1)  | The order category to be inquired  1: General order  2: Platform order Ignore this parameter: search all                                                                                                    | 0          |
| PaymentStatus  | Payment status                        | String(1)  | The order payment status to be inquired 0: Unpaid orders 1: Paid orders 2: Failed orders Ignore this parameter: All orders                                                                                                    | 1          |
| AllocateStatus | Disbursement status                   | String(1)  | The disbursement status of the order to be inquired                                                                                                    | 0          |

|                |            |           | O: Order has not been disbursed  1: Order has been disbursed  Ignore this parameter: All orders |   |
|----------------|------------|-----------|-------------------------------------------------------------------------------------------------|---|
| *MediaFormated | CSV format | String(1) | The format of the file to be downloaded 0: Old file format 1: New file format                   | 1 |
| *CheckMacValue | Checksum   | String    | Please refer to the Appendix <u>Checksum</u><br><u>Mechanism</u>                                |   |

# • O'Pay Response CSV Old File Format Details:

| Field name                              | Туре   | Description                               |
|-----------------------------------------|--------|-------------------------------------------|
| Transaction date                        | String | The default format is yyyy/MM/dd hh:mm:ss |
| O'Pay transaction ID                    | String |                                           |
| Merchant order ID                       | String |                                           |
| ATM barcode                             | String |                                           |
| Transaction amount                      | Int    |                                           |
| Payment method                          | String |                                           |
| Payment result                          | String |                                           |
| Payment date                            | String |                                           |
| Payment source (Bank/Convenience store) | String |                                           |
| Retail fee                              | Int    |                                           |
| Rate (% or \$ per transaction)          | String |                                           |
| Retail fee sum                          | Int    |                                           |
| Receivables (net)                       | Int    |                                           |
| Disbursement status                     | String |                                           |
| Disbursement date                       | String | The default format is yyyy/MM/dd hh:mm:ss |
| Note                                    | String |                                           |

# • O'Pay Response CSV New File Format Details:

| Field name                       | Туре   | Description                               |
|----------------------------------|--------|-------------------------------------------|
| Order date                       | String | The default format is yyyy/MM/dd hh:mm:ss |
| Merchant order ID                | String |                                           |
| O'Pay order ID                   | String |                                           |
| Store ID                         | String |                                           |
| MID                              | String |                                           |
| Platform name                    | String |                                           |
| Payment method                   | String |                                           |
| Rate (per transaction)           | String |                                           |
| Credit card authorization number | String |                                           |

| Last 4 digits of credit card                      | String |                                           |
|---------------------------------------------------|--------|-------------------------------------------|
| Convenience store information/ATM payment account | String |                                           |
| Payment status                                    | String |                                           |
| Transaction amount                                | Int    |                                           |
| Refund date                                       | String | The default format is yyyy/MM/dd hh:mm:ss |
| Refund amount                                     | Int    |                                           |
| Transaction fee                                   | Int    |                                           |
| Platform fee                                      | Int    |                                           |
| Receivables (net)                                 | Int    |                                           |
| Disbursement status                               | String |                                           |
| Note                                              | String |                                           |
| Merchant Notes                                    | String |                                           |
| Merchandise name                                  | String |                                           |
| Transaction description                           | String |                                           |
| Payer name                                        | String |                                           |
| Payer phone number                                | String |                                           |
| Payer email                                       | String |                                           |
| Recipient name                                    | String |                                           |
| Recipient phone                                   | String |                                           |
| Recipient address                                 | String |                                           |
| Recipient email                                   | String |                                           |
| Business Tax ID                                   | String |                                           |

# 

- $(1) \quad \hbox{The download format is the same as the "General order inquiry/Overall payments" in the admin website for merchants.}$
- (2) If there is no data, the statement file will only contain the field names.
- (3) If an error occurs, the statement fill will include a data entry recording the messages returned at the time of execution at the "Notes" or "Merchant Notes" section, in addition to the field names. All remaining fields will be empty.
- (4) The file's default encryption method is BIG-5.

# 15. Search for a Single Credit Card Transaction

Scenario:

Enables merchants to check a single credit card transaction.

- Interfacing path:
  - Production: https://payment.opay.tw/CreditDetail/QueryTrade/V2
  - Stage: This API can not be used because no real authorizations can be provided
- Merchant return parameter description (items with a red asterisk \* are required):

| Parameter        | Parameter name                         | Туре       | Description                                                                                                    | Example  |
|------------------|----------------------------------------|------------|----------------------------------------------------------------------------------------------------|----------|
| *MerchantID      | Merchant ID<br>(Provided by<br>ecPay)  | String(10) |                                                                                                    | 2000132  |
| *CreditRefundId  | Credit card<br>authorization<br>number | Int        |                                                                                                    | 10123456 |
| *CreditAmount    | Amount                                 | Int        |                                                                                                    |          |
| *CreditCheckCode | Merchant<br>Checksum                   | Int        | This can be found in Merchant Back-Stage Management System -> Credit Card Acquiring-> Credit Card Authorization Information | 59997889 |
| *CheckMacValue   | Checksum                               | String     | Please refer to the Appendix Checksum Mechanism                                                                             |          |

The search results will be returned to the page in JSON chart format.

Return example (for illustration purposes, the following example has been reformatted):

```
"RtnMsg":"",
"RtnValue":{
    "TradeID":"0015625112",,
    "amount":"1",
    "clsamt":"1",

    "status":"Has been settled ",
    "close_data":[
    {
        "status":"已關帳",
        "sno":"2782343",
        "amount":"1",

        "datetime":"2016/5/12 下午 08:00:00"
        }
    ]
    ]
}
```

The returned JSON can be categorized as (I) Main transaction information and (II) Detail information Their respective details are as follows:

(III) Main authorization information (highlighted in the example below):

Main authorization information parameter details:

| Parameter | Parameter name        | Туре        | Description                                                                                                    | Example               |
|-----------|-----------------------|-------------|----------------------------------------------------------------------------------------------------|-----------------------|
| RtnMsg    | Response              | String(200) | If it is successful, the return value will be: ok If there is no merchant or the merchant has expired, the return value is: error_Stop If there is no such transaction authorization number, the return value is: error_nopay If an error occurs or the data check fails, the return value is: error | ok                    |
| RtnValue  | Response              |             |                                                                                                    |                       |
| TradeID   | Authorization number  | Int         |                                                                                                    | 0015625112            |
| amount    | Transaction amount    | Int         |                                                                                                    | 100                   |
| clsamt    | Amount settled        | Int         |                                                                                                    | 100                   |
| authtime  | Transaction time      | String(24)  |                                                                                                    | 2016/5/12 PM 07:09:17 |
| status    | Transaction<br>status | String(30)  | If there are no settlement transaction details, the status return value will be: Canceled: This transaction has been canceled                                                                                                    | Authorized            |

| Unauthorized: Unauthorized by bank    |
|---------------------------------------|
| Authorized: Bank has completed        |
| authorization                         |
| If there are a settlement transaction |
| details, the status return value will |
| be:                                   |
| Refused by bank                       |
| To be settled                         |
| Settling                              |
| Has been settled                      |
| To be canceled                        |
| Cancellation in process               |
| Canceled                              |
| Bank chargeback in progress           |
| Bank chargeback complete              |
| Batch failed                          |
| unknown                               |
| Operation canceled                    |

```
(IV) Detail Information (highlighted in the example below):
{
    "RtnMsg":",
    "RtnValue";{
        "TradeID":"0015625112",,
        "amount":"1",
        "authtime":"2016/5/12 下午 07:09:17",

    "status":"已關帳",

    "close_data":[
        {
             "status":"已關帳",
            "sno":"2782343",
            "amount":"100",
            "datetime":"2016/5/12 下午 08:00:00"
        }
        1
```

### Parameter details on detail information:

| Parameter | Parameter name | Туре       | Description                                                                                                    | Example          |
|-----------|----------------|------------|----------------------------------------------------------------------------------------------------|------------------|
| status    | Status         | String(30) | The status return value is as follows: Refused by bank To be settled Settling                                         | Has been settled |
|           |                |            | Has been settled To be canceled Cancellation in process Canceled Bank chargeback in progress Bank chargeback complete |                  |

|          |                          | _          | Batch failed<br>unknown<br>Operation canceled |                          |
|----------|--------------------------|------------|-----------------------------------------------|--------------------------|
| amount   | Transaction amount       | Int        |                                               | 100                      |
| sno      | Settlement serial number | String(30) |                                               | 2782343                  |
| datetime | Settlement time          | String(24) |                                               | 2016/5/12 PM<br>08:00:00 |

# 16. Downloading the Credit Card Disbursement Balance Statement File

#### Scenario:

Merchants can download their credit card disbursement statement in CSV format.

Step 1. Merchant: Transmit the credit card disbursement details and category to O'Pay via POST (HTTP Method) for inquiry.

Step 2. O'Pay: Upon receiving merchant's credit card disbursement inquiry and checking details, return a CSV file for the merchant to download.

## • Interfacing path:

- Production :https://payment.opay.tw/CreditDetail/FundingReconDetail
- Stage: This API can not be used because no real authorizations can be provided
- Merchant return parameter description (items with a red asterisk \* are required):

| Parameter      | Parameter name                        | Туре       | Description                                                                                                    | Example    |
|----------------|---------------------------------------|------------|----------------------------------------------------------------------------------------------------|------------|
| *MerchantID    | Merchant ID<br>(provided by<br>O'Pay) | String(10) |                                                                                                    | 123456789  |
| *PayDateType   | Search date category                  | String(10) | The date category to be inquired fund: Check disbursed date close: check settlement date enter: check entry date | close      |
| *StartDate     | Query start<br>date                   | String(10) | The start date of the query Date format is "yyyy-MM-dd"                                                          | 2015-02-12 |
| *EndDate       | Query end date                        | String(10) | The end date of the query Date format is "yyyy-MM-dd"                                                            | 2015-02-12 |
| *CheckMacValue | Checksum                              | String     | Please refer to the Appendix <u>Checksum</u> <u>Mechanism</u>                                                    |            |

### O'Pay Response CSV File Format Details:

| Field name             | Туре   | Description |
|------------------------|--------|-------------|
| Serial number          | String |             |
| Authorization number   | String |             |
| Authorization code     | String |             |
| Order ID               | String |             |
| Transaction date       | String |             |
| Payment requested date | String |             |
| Transaction amount     | Int    |             |
| Service fee (%)        | Int    |             |
| Amount of payment      | Int    |             |

# 

- (1) This API allows to download a Balance Statement File per minute.
- (2) Please set the POST Header encoding to BIG5 to avoid the return data becoming garbled
- (3) The file's default encryption method is BIG-5.

\*

**Appendix 1 Keyword list** 

| Name              | Description                                                                                      |
|-------------------|--------------------------------------------------------------------------------------------------|
| Merchant          | The seller who is providing O'Pay's payment services to the buyer                                |
| Merchant          | The contracted store who has signed a contract with O'Pay for payment services                   |
| Platform merchant | A platform merchant who has signed a contract with O'Pay for payment services                    |
| AioCheckOut       | API service provided by O'Pay                                                                    |
| O'Pay order       | Order generated on O'Pay after O'Pay has confirmed that the merchant's order details are correct |
| Checksum          | The data information check string generated by the checksum generating mechanism after           |
|                   | transmitting transaction details                                                                 |
| OTP               | Text message verification service for credit card transactions                                   |

# **Appendix 2 List of Transaction Status Codes**

As new error codes are always being added, please visit the Merchant back-stage management system -> System Development Management -> transaction status code query on O'Pay for a comprehensive list of error codes.

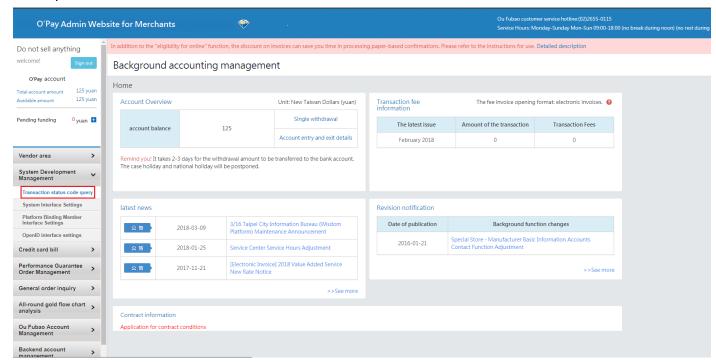

# Appendix 3 O'Pay API Tutorial

| API                                                                                                    | Payment method            | Interfacing path                                           |
|----------------------------------------------------------------------------------------------------|---------------------------|------------------------------------------------------------|
| Create Order                                                                                                    | Credit card               | https://developers.opay.tw/AioCreditCard/CreateOrder       |
|                                                                                                    | (pay at once/installment) |                                                            |
|                                                                                                    | credit card periodic      | https://developers.opay.tw/AioCreditCard/PeriodCreateOrder |
|                                                                                                    | fix-amount                |                                                            |
|                                                                                                    | CVS                       | https://developers.opay.tw/AioCvs/CreateOrder              |
|                                                                                                    | ATM                       | https://developers.opay.tw/AioAtm/CreateOrder              |
| WebATM https://developers.opay.tw/AioWebAtm/CreateOrder Payment not specified https://developers.opay.tw/AioAll/CreateOrder |                           | https://developers.opay.tw/AioWebAtm/CreateOrder           |
|                                                                                                    |                           | https://developers.opay.tw/AioAll/CreateOrder              |

**Appendix 4 Payment Method List** 

| Payment method | Payment sub-method | Payment method name                  |
|----------------|--------------------|--------------------------------------|
| WebATM         | TAISHIN            | WebATM_Taishin Bank                  |
|                | ESUN               | WebATM_E.SUN Bank                    |
|                | BOT                | WebATM_Bank of Taiwan                |
|                | FUBON              | WebATM_Taipei Fubon Bank             |
|                | CHINATRUST         | WebATM_Chinatrust Bank               |
|                | FIRST              | WebATM_First Bank                    |
|                | CATHAY             | WebATM_Cathay United Bank:           |
|                | MEGA               | WebATM_Mega International Commercial |
|                |                    | Bank                                 |
|                | LAND               | WebATM_Land Bank                     |
|                | TACHONG            | WebATM_Ta Chong Bank                 |
|                | SINOPAC            | WebATM_Bank SinoPac                  |
| ATM            | TAISHIN            | ATM_Taishin Bank                     |
|                | ESUN               | ATM_E.SUN Bank                       |
|                | ВОТ                | ATM_Bank of Taiwan                   |
|                | FUBON              | ATM_Taipei Fubon Bank                |
|                | CHINATRUST         | ATM_Chinatrust Bank                  |
|                | FIRST              | ATM_First Bank                       |
|                | LAND               | ATM_Land Bank                        |
|                | CATHAY             | ATM_Cathay United Bank               |
|                | TACHONG            | ATM_Ta Chong Bank                    |
| CVS            | CVS                | Convenience store code payment       |
|                | ОК                 | OK·MART code payment                 |
|                | FAMILY             | FamilyMart code payment              |
|                | HILIFE             | Hi-Life code payment                 |
|                | IBON               | 7-11 ibon code payment               |
| Credit         | Credit             | Credit card_MasterCard_JCB_VISA      |
| TopUpUsed      | AllPay             | e-wallet for payment                 |

**Appendix 5 Payment Method Response List** 

| Reply payment method (PaymentType) | Payment method name                              |
|------------------------------------|--------------------------------------------------|
| WebATM_TAISHIN                     | Taishin Bank WebATM                              |
| WebATM_MEGA                        | Mega International Commercial Bank WebATM        |
| WebATM_SHINKONG                    | SHINKONG Bank Bank of Taiwan WebATM              |
| WebATM _FIRST                      | First Bank WebATM                                |
| ATM_ESUN                           | E.SUN Bank WebATM                                |
| ATM_FIRST                          | First Bank ATM                                   |
| ATM_CHINATRUST                     | Chinatrust Bank ATM                              |
| ATM_TAISHIN                        | Taishin Bank ATM                                 |
| CVS_CVS                            | Reference number to be paid at convenience store |
| CVS_OK                             | OK • MART code payment                           |
| CVS_FAMILY                         | FamilyMart code payment                          |
| CVS_HILIFE                         | Hi-Life code payment                             |
| CVS_IBON                           | 7-11 ibon code payment                           |
| AccountLink_TAISHIN                | Bank of TAISHIN                                  |
| Credit_CreditCard                  | Credit cards                                     |
| TopUpUsed_AllPay                   | e-wallet of O'Pay                                |

**Appendix 6 URLEncode Conversion Table** 

| Symbol | URL-Encode results | .NET URL-Encode results |
|--------|--------------------|-------------------------|
| -      | %2d                | -                       |
| _      | %5f                | _                       |
|        | %2e                |                         |
| ·!     | %21                | !                       |
| ~      | %7e                | %7e                     |
| *      | %2a                | *                       |
| (      | %28                | (                       |
| )      | %29                | )                       |
| space  | %20                | +                       |
| @      | %40                | %40                     |
| #      | %23                | %23                     |
| \$     | %24                | %24                     |
| %      | %25                | %25                     |
| ۸      | %5e                | %5e                     |
| &      | %26                | %26                     |
| =      | %3d                | %3d                     |
| +      | %2b                | %2b                     |
| ;      | %3b                | %3b                     |
| ?      | %3f                | %3f                     |
| /      | %2f                | %2f                     |
| \      | %5c                | %5c                     |
| >      | %3e                | %3e                     |
| <      | %3c                | %3c                     |
| %      | %25                | %25                     |
| `      | %60                | %60                     |
| [      | %5b                | %5b                     |
| ]      | %5d                | %5d                     |
| {      | %7b                | %7b                     |
| }      | %7d                | %7d                     |
| :      | %3a                | %3a                     |
| 1      | %27                | %27                     |
| п      | %22                | %22                     |
| ,      | %2c                | %2c                     |
| 1      | %7c                | %7c                     |

# **Appendix 7 Example of Periodic Fixed-Amount Purchases**

Example 1 A subscription to a music platform (music stream service) for \$150/per month for a 1 year, and the service was effective on 2016/1/31. The service was paid by credit card with the payment type of fixed-amount being charged periodically (once per month) and automatically.

#### ■ Period of charge:

| No.₽ | Date of authorization₽ | Amount authorized by | Status of      |
|------|------------------------|----------------------|----------------|
|      |                        | credit card₽         | authorization₽ |
| 1₽   | 2016/1/31              | 150₽                 | Authorization  |
|      |                        |                      | successful ₽   |
| 2₽   | 2016/2/2947            | 150₽                 | Authorization  |
|      |                        |                      | successful₽    |
| 3₽   | 2016/3/314             | 150₽                 | Authorization  |
|      |                        |                      | successful₽    |
| 4₽   | 2016/4/304             | 150₽                 | Authorization  |
|      |                        |                      | successful₽    |
| 5€   | 2016/5/31              | 150₽                 | Authorization  |
|      |                        |                      | successful₽    |
| 6₽   | 2016/6/30₽             | 150₽                 | Authorization  |
|      |                        |                      | successful₽    |
| 7₽   | 2016/7/31              | 150₽                 | Authorization  |
|      |                        |                      | successful₽    |
| 8₽   | 2016/8/31              | 150₽                 | Authorization  |
|      |                        |                      | successful₽    |
| 9₽   | 2016/9/304             | 150₽                 | Authorization  |
|      |                        |                      | successful₽    |
| 10€  | 2016/10/314            | 150₽                 | Authorization  |
|      |                        |                      | successful₽    |
| 11₽  | 2016/11/304            | 150₽                 | Authorization  |
|      |                        |                      | successful₽    |
| 12₽  | 2016/12/314            | 150₽                 | Authorization  |
|      |                        |                      | successful₽    |

## ■ Parameter setting:

| Parameter₽            | Parameter name₽          | Value of parameter₽ |
|-----------------------|--------------------------|---------------------|
| PeriodAmount <i>₽</i> | Amount of authorization₽ | 150₽                |
| PeriodType₽           | Type of period₽          | M₽                  |
| Frequency₽            | Frequency of execution₽  | 1€                  |
| ExceTimes₽            | Times of execution₽      | 12₽                 |

Example 2 A purchase for vitamins was made with a monthly payment amount of \$680 for 6 months. The Transaction was made on 2016/1/10.

### ■ Period of charge:

| No.₽       | Date of authorization | Amount authorized by | Status of              |
|------------|-----------------------|----------------------|------------------------|
|            |                       | credit card₽         | authorization₽         |
| 1₽         | 2016/1/10₽            | 680₽                 | Authorization          |
|            | , ,                   |                      | successful₽            |
| 2₽         | 2016/2/10₽            | 680₽                 | Authorization          |
|            | , ,                   |                      | successful₽            |
| <b>3</b> ₽ | 2016/3/10₽            | 680€                 | Authorization failure@ |
| 3₽         | 2016/4/10₽            | 680₽                 | Authorization          |
|            |                       |                      | successful₽            |
| 4₽         | 2016/5/10₽            | 680₽                 | Authorization          |
|            |                       |                      | successful₽            |
| 5₽         | 2016/6/10₽            | 680₽                 | Authorization          |
|            |                       |                      | successful₽            |
| 6₽         | 2016/7/10₽            | 680₽                 | Authorization          |
|            | ,                     |                      | successful₽            |

On 2016/3/10, the third authorization to the credit card payment fails (propably due to the low credit card limit), so this charge will not be proceeded and will be held until the next time.

| Parameter₽    | Parameter name₽          | Value of parameter₽ |
|---------------|--------------------------|---------------------|
| PeriodAmount₽ | Amount of authorization₽ | 150₽                |
| PeriodType₽   | Type of period₽          | M€                  |
| Frequency₽    | Frequency of execution₽  | 1₽                  |
| ExceTimes₽    | Times of execution₽      | 12₽                 |

- Example 3 If the customer no longer wishes to proceed with the purchase and needs to cancel the periodic fixed-amount payment method, the merchant may cancel the transaction by logging in to the O'Pay admin website for merchants.
- 1. Login to the O'Pay admin website for merchants https://vendor.opay.tw/
- 2. (1) Credit card acquiring  $\rightarrow$  (2) Periodic fixed-amount purchases Inquiry  $\rightarrow$  (3) Search for the order to be canceled
- 3. Locate the order to be canceled and click details/edit

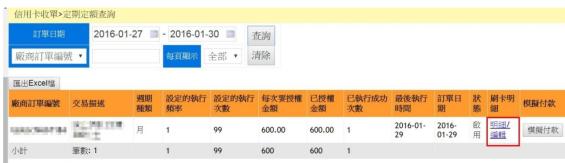

(1) Click Disable → (2) Modify state

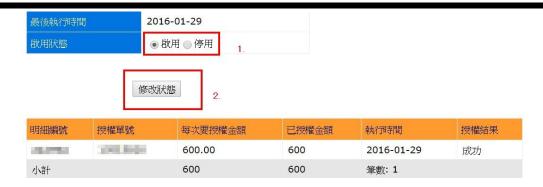